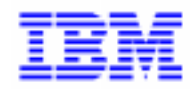

VisualAge Pacbase 2.5

# Pac/Impact Manuel de Référence

DDIMP000252F

Avant d'utiliser le présent document et le produit associé, prenez connaissance des informations générales figurant à la section "Remarques" de la page suivante.

En application de votre contrat de licence, vous pouvez consulter ou télécharger la documentation de VisualAge Pacbase, régulièrement mise à jour, à partir du site Web du Support Technique :

#### http://www.software.ibm.com/ad/vapacbase/support.htm

La section Catalogue dans la page d'accueil de la Documentation vous permet d'identifier la dernière édition disponible du présent document.

#### **2ème Edition (novembre 1998)**

La présente édition s'applique à :

VisualAge Pacbase Version 2.5

Vous pouvez nous adresser tout commentaire sur ce document (en indiquant sa référence) via le site Web de notre Support Technique à l'adresse suivante :

http://www.software.ibm.com/ad/vapacbase/support.htm ou en nous adressant un courrier à : IBM Paris Laboratory Support VisualAge Pacbase 30, rue du Château des Rentiers [75640 PARIS Cedex 13](http://www.software.ibm.com/ad/vapacbase/support.htm) FRANCE

IBM pourra disposer comme elle l'entendra des informations contenues dans vos commentaires, sans aucune obligation de sa part.

- **Copyright International Business Machines Corporation 1983, 1999. Tous droits réservés.**

#### **REMARQUES**

Ce document peut contenir des informations ou des références concernant certains produits, logiciels ou services IBM. Cela ne signifie pas qu'IBM ait l'intention de les annoncer dans tous les pays où la compagnie est présente.

Toute référence à un produit, logiciel ou service IBM n'implique pas que seul ce produit, logiciel ou service puisse être utilisé. Tout autre élément fonctionnellement équivalent peut être utilisé, s'il n'enfreint aucun droit d'IBM.

Il est de la responsabilité de l'utilisateur d'évaluer et de vérifier lui-même les installations et applications réalisées avec des produits, logiciels ou services non expressément référencés par IBM.

IBM peut détenir des brevets ou des demandes de brevet couvrant les produits mentionnés dans le présent document. La remise de ce document ne vous donne aucun droit de licence sur ces brevets ou demandes de brevet. Si vous désirez recevoir des informations concernant l'acquisition de licences, veuillez en faire la demande par écrit à l'adresse suivante :

Intellectual Property and Licensing International Business Machines Corporation North Castle Drive, Armonk, New-York 10504-1785 USA

Les détenteurs de licences du présent produit souhaitant obtenir des informations sur celui-ci à des fins : (i) d'échange d'informations entre des programmes développés indépendamment et d'autres programmes (y compris celui-ci) et (ii) d'utilisation mutuelle des informations ainsi échangées doivent s'adresser à :

IBM Paris Laboratory Département SMC 30, rue du Château des Rentiers 75640 PARIS Cedex 13 FRANCE

De telles informations peuvent être mises à la disposition du Client et seront soumises aux termes et conditions appropriés, y compris dans certains cas au paiement d'une redevance.

IBM peut modifier ce document, le produit qu'il décrit ou les deux.

#### **MARQUES**

IBM est une marque d'International Business Machines Corporation, Inc.

AIX, AS/400, CICS, CICS/MVS, CICS/VSE, COBOL/2, DB2, IMS, MQSeries, OS/2, PACBASE, RACF, RS/6000, SQL/DS, TeamConnection et VisualAge sont des marques d'International Business Machines Corporation, Inc. dans certains pays.

Java et toutes les marques et logos incluant Java sont des marques de Sun Microsystems, Inc. dans certains pays.

Microsoft, Windows, Windows NT et le logo Windows sont des marques de Microsoft Corporation dans certains pays.

UNIX est une marque enregistrée aux Etats-Unis et/ou dans d'autres pays et utilisée avec l'autorisation exclusive de la société X/Open Company Limited.

D'autres sociétés peuvent être propriétaires des autres marques, noms de produits ou logos qui pourraient apparaître dans ce document.

# **TABLE DES MATIERES**

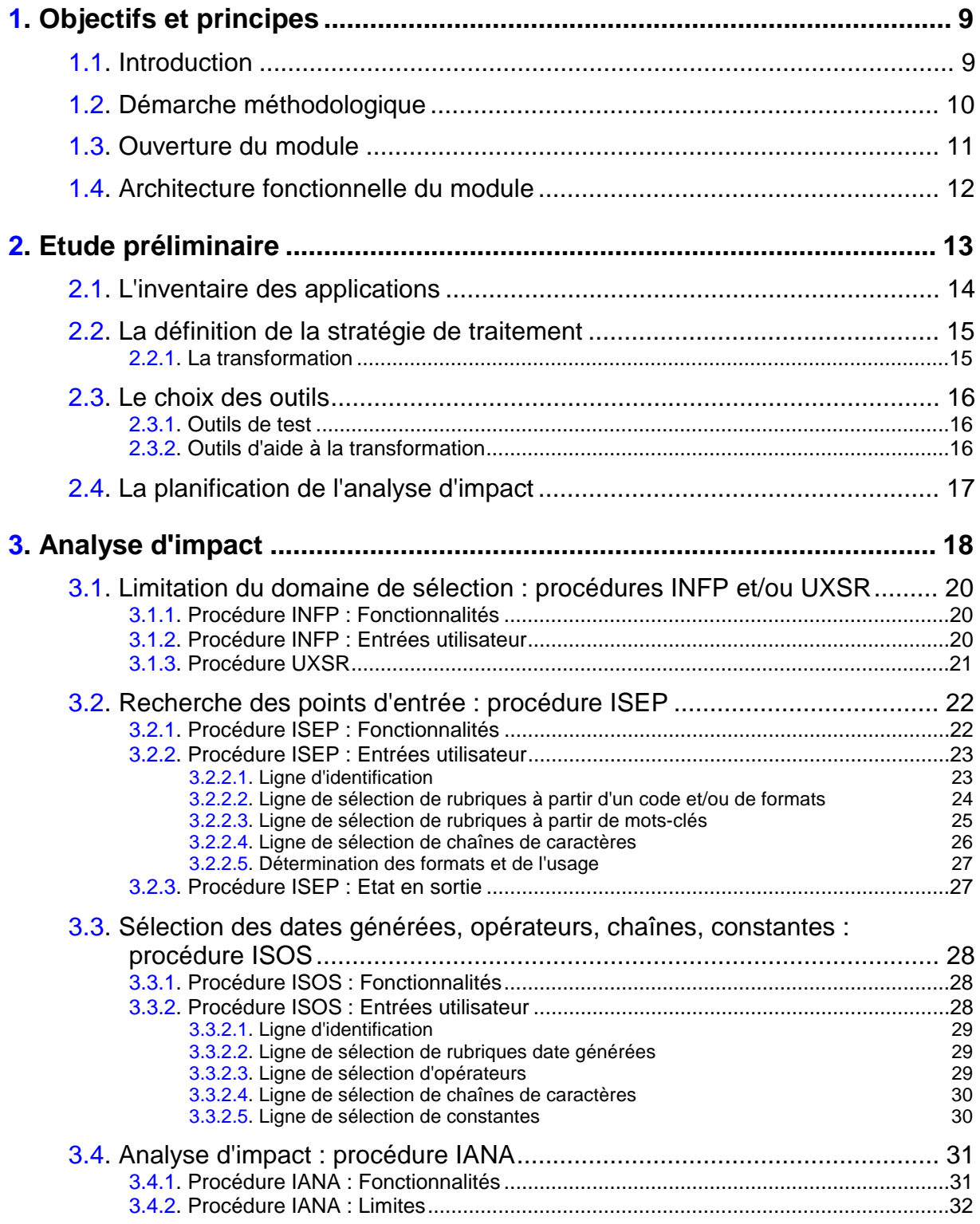

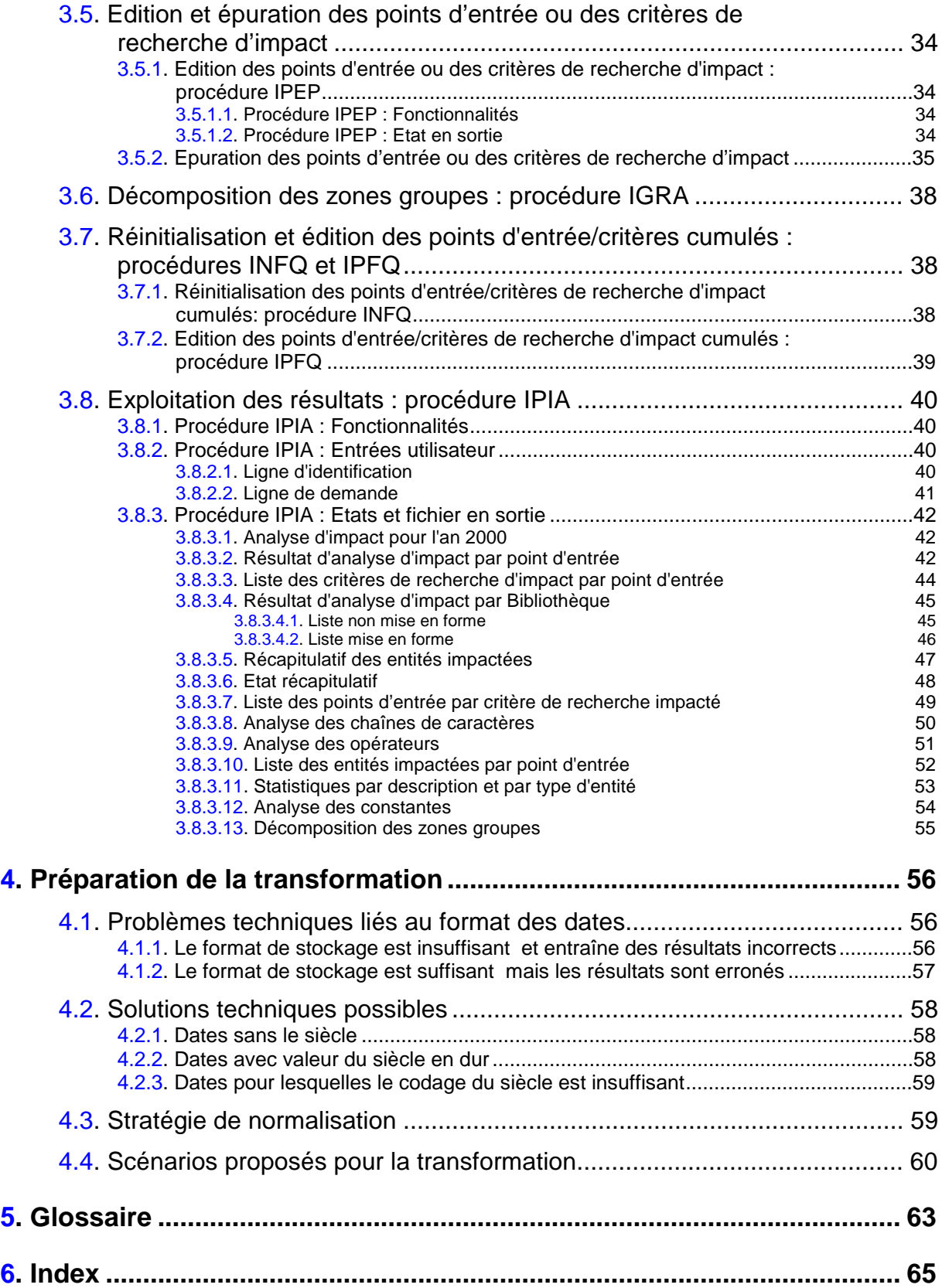

# *Légende*

Dans le texte :

**les termes suivi d'un signe ° renvoient à leur définition dans le chapitre Glossaire** 

# <span id="page-8-0"></span>**1. Objectifs et principes**

# **1.1. Introduction**

Pac/Impact est un module de l'offre VisualAge Pacbase qui analyse l'impact du passage à l'an 2000 sur les applications développées avec VisualAge Pacbase et permet ainsi de préparer la transformation des applications impactées.

Le passage à l'an 2000 a de nombreuses conséquences sur la cohérence des données et donc sur leur traitement dans les programmes. En effet, dans de nombreuses applications, les années sont codifiées sur 2 caractères, sans prise en compte du siècle, ainsi l'année 1996 est transcrite '96'. Il pourra se poser, par exemple des problèmes d'inversion de chronologie, avec les années 2000 transcrites '00', '01'..., dans le cas de comparaisons de dates, ou des problèmes de stockage dans les bases et de restitution dans l'ordre si ces dates sont définies comme clés primaires, par exemple.

S'il est facile de modifier le format d'une date de 6 caractères à 8 caractères dans la Définition d'une Rubrique, il est plus délicat d'en voir les implications au niveau du stockage des données ou de leur affichage dans les applications. En effet, si vous ajoutez deux caractères au format d'une Rubrique appelée dans l'en-tête d'un Ecran, vous devrez regénérer l'Ecran. De même, si la Rubrique modifiée est une colonne de table, il vous faudra regénérer votre base de données pour que cette modification y soit répercutée.

C'est pourquoi a été développé, dans le cadre d'une démarche méthodologique rigoureuse, le module Pac/Impact permettant de recenser et d'analyser les données concernées à tous les niveaux de l'application.

Le module Pac/Impact sait analyser le langage VisualAge Pacbase. Il effectue une recherche automatisée des Rubriques° de type date et des chaînes de caractères° associées à une date dans les applications VisualAge Pacbase, et analyse, grâce à des analyseurs syntaxiques intégrés, tous les chaînages entre zones impactées° et entités et tous les liens entre ces zones impactées et d'autres zones où elles sont utilisées. Les résultats de ces analyses sont édités sous forme d'Etats. L'utilisateur peut ainsi facilement repérer les zones impactées et déterminer celles dont le format devra être modifié ou non.

Pac/Impact est fondamentalement un outil de productivité qui permet d'identifier la plupart des zones impactées. Cette identification ne peut pas être rigoureusement exhaustive; en particulier les chaînages des Rubriques non définies dans le Référentiel ne sont pas exploités dans tous les cas<sup>1</sup>. Il est donc recommandé à l'utilisateur de procéder à des tests de qualité permettant d'identifier les problèmes résiduels.

l

<sup>1</sup> Pour plus de détails, consulter la section **3.4.2**, "Procédure IANA : Limites".

# **1.2. Démarche méthodologique**

Le module Pac/Impact s'inscrit dans une démarche méthodologique destinée à assurer le passage des applications à l'an 2000 d'une manière rigoureuse et sûre. Néanmoins, cette méthodologie, qui sera documentée ici dans ses grandes lignes, doit être appliquée en tenant compte de la spécificité et de la méthode de gestion de projet de chaque entreprise.

La démarche proposée se déroule en quatre étapes :

- 1. L'**étude préliminaire**. Elle consiste à :
	- *faire l'inventaire* des applications susceptibles d'être touchées par le passage à l'an 2000, permettant ainsi de mesurer l'exposition de l'entreprise au risque de l'an 2000;
	- *définir une stratégie de traitement* quant aux applications concernées (abandon, remplacement, transformation);
	- *choisir les outils* qui seront utilisés pour mener chaque étape de votre projet an 2000;
	- *planifier* l'analyse d'impact.
- $\curvearrowright$  Cette première étape est présentée dans le chapitre *Etude préliminaire*.
	- 2. L'**analyse d'impact**, menée avec Pac/Impact. C'est un processus itératif fonctionnant par des procédures batch qui :
		- *identifient* les données de type date:
		- **a** *analysent* leur(s) utilisation(s) dans les entités et/ou leur(s) relation(s) avec d'autres données.
- $\overline{\mathscr{A}}$  Cette étape est détaillée dans le chapitre *Analyse d'impact*.
	- 3. La **préparation de la transformation** consiste, à partir des résultats de l'analyse d'impact, à déterminer une stratégie d'évolution des applications et à planifier les actions à réaliser.
- $\mathcal{L}$  Cette étape est détaillée dans le chapitre *Préparation de la transformation*.
	- 4. L'étape de **transformation**, c'est la mise en pratique de la stratégie définie à l'étape précédente. Elle consiste à modifier les applications que l'on veut conserver au-delà de l'an 2000 pour qu'elles restent cohérentes.

Cette démarche méthodologique devra être adaptée à la situation particulière de votre entreprise suite à l'étude préliminaire qui aura permis d'en analyser l'existant.

<span id="page-9-0"></span>

# <span id="page-10-0"></span>**1.3. Ouverture du module**

A partir du 1er janvier 1999, les transactions interbancaires et les émissions de dettes publiques se feront en EURO. En 2002, les pièces et les billets libellés en EURO seront introduits parallèlement aux monnaies nationales qu'ils remplaceront progressivement. Toutes les applications gérant des montants sont susceptibles d'être impactées, ainsi que les applications traitant des devises.

Le module Pac/Impact peut être utilisé pour réaliser ces analyses d'impact car les analyseurs qu'il utilise savent reconnaître ces types de données. La méthodologie et le mode d'utilisation du module dans ces cas sont identiques à ceux d'une analyse sur les données de types date, la différence réside uniquement dans les critères de sélection que l'utilisateur doit spécifier avant de lancer l'analyse d'impact (voir chapitre *Analyse d'impact*, sous-chapitre *Recherche des points d'entrée : procédure ISEP*). Ces analyses d'impacts peuvent être menées de front avec votre projet an 2000°.

# <span id="page-11-0"></span>**1.4. Architecture fonctionnelle du module**

Pac/Impact fonctionne par des procédures batch :

# **Selection des entités à analyser**: la procédure **INFP**

Cette procédure obligatoire permet de limiter, si vous le désirez, l'analyse d'impact à certaines occurrences pour les types d'entités de votre choix.

# **Recherche des points d'entrée** : la procédure **ISEP**

Cette procédure recherche, pour un contexte spécifié par l'utilisateur (numéro de session et sous-réseau), les données susceptibles d'être des dates d'après des critères de sélection précis choisis par l'utilisateur :

- code générique et/ou format, pour les rubriques et les chaînes de caractères
- mot-clé pour les rubriques (format facultatif)
- **Recherche des dates générées, opérateurs, chaînes, constantes** : la procédure **ISOS**

Cette procédure optionnelle sélectionne :  $\ddot{\phantom{0}}$ 

- les dates générées qui constitueront des points d'entrée,
- les opérateurs, chaînes et lignes contenant des constantes qui ne constitueront pas des points d'entrée et pourront être édités dans des Etats par la procédure IPIA.
- Les zones impactées par les constantes peuvent constituer des points d'entrée si vous exécutez ISEP à la suite d'ISOS avec ces zones en entrée.
- **Analyse d'impact** : la procédure **IANA**

Cette procédure recherche et analyse toutes les zones impactées par les points d'entrée° pour le contexte spécifié.

 **Edition des points d'entrée ou des critères de recherche d'impact** : la procédure **IPEP**

Cette procédure optionnelle édite un Etat résultat des procédures ISEP et IANA contenant la liste des rubriques et des chaînes de caractères trouvées.

# **Décomposition des zones groupes** : la procédure **IGRA**

Cette procédure optionnelle décompose les zones groupes détectées parmi les points d'entrée et critères de recherche d'impact trouvées par ISEP ou IANA.

# **Réinitialisation des points d'entrée/critères de recherche d'impact cumulés** : la procédure **INFQ**

Cette procédure permet de réinitialiser les points d'entrée/critères de recherche d'impact cumulés avant de débuter une nouvelle analyse d'impact.

# **Edition des points d'entrée/critères de recherche d'impact cumulés** : la procédure **IPFQ**

# **Exploitation des résultats**: la procédure **IPIA**

Cette procédure permet d'obtenir les Etats résultats de l'analyse sous forme d'Etats ou de fichier.

# **2. Etude préliminaire**

Ce chapitre donne un certain nombre de conseils méthodologiques visant à préparer de façon optimale le passage de vos applications à l'an 2000. Cette préparation ce situe donc en amont de l'utilisation du module Pac/Impact, qui est entièrement détaillée au chapitre *Analyse d'impact*.

L'étude préliminaire est une phase indispensable à réaliser de manière rigoureuse pour mener à bien l'analyse d'impact. Plus l'étude préliminaire aura été effectuée dans un souci d'exhaustivité, plus les résultats de l'analyse d'impact seront fiables, et plus les étapes de préparation et de transformation se feront rapidement et avec un minimum de risques.

Les opérations à mener lors de l'étude préliminaire sont :

- l'**inventaire** des applications, des interfaces et des liens entre applications, pour mesurer de manière quantitative l'exposition de votre entreprise au risque de l'an 2000;
- la **définition de la stratégie de traitement** des applications concernées par le passage à l'an 2000 (le module Pac/Impact s'intègre dans une stratégie de transformation des applications);
- le **choix des outils** qui vous permettront de mener à bien les différentes phases de votre projet an 2000, dont le module Pac/Impact pour la réalisation de l'étude d'impact;
- la **planification** de l'analyse d'impact sur les différentes applications.

# <span id="page-13-0"></span>**2.1. L'inventaire des applications**

L'inventaire des applications permet de déterminer le champ d'action de l'étude elle-même et d'avoir une vision globale, au niveau de l'entreprise, de toutes les applications qui pourraient être impactées par le passage à l'an 2000.

Lors de cet inventaire, il s'agit de :

- recenser les applications utilisées dans l'entreprise et de déterminer :
	- celles qui utilisent des dates,
	- celles qui sont déjà prêtes pour le passage à l'an 2000 et celles qui ne le sont pas,
	- celles qui seront encore utilisées à cette date (dans le cas contraire, ces applications sont aussitôt supprimées du champ de l'étude préliminaire).

Vous disposez maintenant d'une estimation quantitative globale des applications pour lesquelles l'analyse d'impact est nécessaire.

 recenser le cas échéant, les logiciels et progiciels extérieurs qui pourraient être concernés, ainsi que les échanges de données entre ces produits et vos applications VisualAge Pacbase.

Cette étape permettra de coordonner les corrections touchant des fichiers échangés avec d'autres systèmes, *via* EDI par exemple.

 recenser les normes et standards utilisés dans le traitement des dates, s'il y en a.

Cette étape permet de déterminer dans quelle mesure il sera possible de s'appuyer sur les normes pour faire l'analyse d'impact et donc d'évaluer la durée et la difficulté de la maintenance sur les applications concernées.

Les résultats de cet inventaire vous donne une estimation du nombre d'applications concernées par le passage à l'an 2000 et de la plus ou moins grande facilité avec laquelle l'analyse d'impact pourra être réalisée.

Vous pouvez ainsi faire une première estimation du temps que va prendre la réalisation du projet an 2000 dans son ensemble et commencer à planifier de manière plus précise les étapes suivantes.

# <span id="page-14-0"></span>**2.2. La définition de la stratégie de traitement**

Au regard des résultats de l'inventaire de vos applications, vous avez pu déterminer, pour chaque application une stratégie de traitement :

- **Abandon de l'application,** si l'application n'est plus utilisée ou ne convient plus aux besoins de l'entreprise ou de l'utilisateur.
- **Remplacement de l'application,** si sa transformation s'avère trop coûteuse ou si, quand l'application est très ancienne, il est plus intéressant de la remplacer soit par un progiciel qui gère déjà correctement les dates, soit par une nouvelle application à développer, qui gère également correctement les dates.
- **Transformation de l'application** C'est la solution la plus souvent retenue. Elle consiste à transformer les applications par une action de maintenance sur les dates.

Parmi ces différentes solutions vous avez donc choisi celle qui était la mieux adaptée à la situation particulière de votre parc applicatif : la **transformation**.

# **2.2.1. La transformation**

Cette solution est retenue dans tous les cas où le coût de la transformation est inférieur au coût de remplacement. De même, quand l'application répond parfaitement aux besoins de l'entreprise et des utilisateurs, il n'est pas nécessaire d'en envisager le remplacement.

Cette étape est la suite logique de l'analyse d'impact, car elle disposera d'un inventaire minutieux des données dont le format devra être modifié, qui constituera sa matière première. La transformation est directement dépendante des résultats de l'analyse d'impact.

Le module Pac/Impact est particulièrement indiqué dans ce cas, puisqu'il a pour objet de recenser et d'analyser les données de type dates dans toutes les applications développées sous VisualAge Pacbase. Vous disposerez d'états où sont listées les données de type date à modifier et toutes les entités – liées directement ou indirectement à ces dates – qui devront, elles aussi, être modifiées. Il sera ainsi aisé de planifier la transformation, en vous basant plus particulièrement sur un état récapitulatif qui fournit une vue générale du nombre d'entités impactées. (Ces états sont documentés dans le chapitre *Analyse d'impact*, sous-chapitre *Exploitation des résultats*).

# <span id="page-15-0"></span>**2.3. Le choix des outils**

Maintenant que vous avez décidé quelle solution technique vous allez utiliser pour vos applications, et que vous avez choisi Pac/Impact comme l'outil le plus adapté à la préparation de cette solution technique, il vous faut choisir également, dès maintenant, des outils qui permettront de mener à bien la phase de transformation.

Il existe des outils qui vont vous permettre d'automatiser certaines tâches du projet an 2000. A titre indicatif, vous trouverez présentés ci-dessous quelques uns de ces outils.

## **2.3.1. Outils de test**

Il existe sur le marché par exemple des outils de simulation de date système qui permettent de faire tourner des applications corrigées comme si elles fonctionnaient déjà en an 2000, sans avoir à modifier pour autant la date système.

## **2.3.2. Outils d'aide à la transformation**

Pour la transformation de certains types de dates, il est possible de développer avec VisualAge Pacbase des Macrostructures de traitements de dates, d'affectation de siècles à partir de l'année, de conversion de formats de certaines dates.

VisualAge Pacbase permet également de traiter automatiquement les Data Divisions. En effet les Data Divisions étant des appels de Segments, la modification de la Data Division sera automatiquement répercutée dans le Programme, l'Ecran ou la Base de données une fois regénéré.

Pour certains types de données à modifier, il sera nécessaire de développer des utilitaires de reformatage du contenu des fichiers, pour pouvoir en faire la reprise, ou des utilitaires de déchargement/reformatage/chargement du contenu des Bases de données pour en faire également la reprise.

# <span id="page-16-0"></span>**2.4. La planification de l'analyse d'impact**

Une fois que vous avez déterminé sur quelles applications doit porter l'analyse d'impact, que vous avez choisi votre stratégie de traitement, que vous avez sélectionné les outils vous permettant de mener à bien votre projet an 2000, vous devez planifier de manière précise l'analyse d'impact.

Pour cela, il vous faut définir un ordre de priorité dans l'analyse d'impact des applications concernées, en fonction de plusieurs facteurs déterminants :

- **facteur de risque** : une application stratégique, comme une application gérant la paye, devra être corrigée au plus tôt afin d'être restaurée avant l'an 2000.
- **facteur de volumétrie** : dans le cas d'une grosse application, avec un grand nombre de zone impactées, il faudra prévoir un délai plus long pour la correction des dates.
- **facteur d'urgence** : une application gérant des échéanciers, par exemple devra impérativement être restaurée avant 1999.
- **facteur de complexité** : si les modifications à apporter sont complexes ou délicates, pour des applications dans lesquelles le format des dates est peu ou pas normalisé, il faudra prévoir un délai de correction plus long.
- **facteur d'interaction** : dans le cas d'échanges de données avec l'extérieur ou inter-applications, une base décrite au niveau central qui serait appelée dans plusieurs applications, par exemple, il faudra prévoir de coordonner les corrections entre ces différentes applications.

# **3. Analyse d'impact**

L'analyse d'impact est réalisée par des procédures batch mono-session s'appliquant à un sous-réseau de Bibliothèques.

Le but de l'analyse d'impact est d'identifier les données de type date utilisées dans vos applications et leurs liens avec les autres données de la base. Vous pourrez ainsi mesurer les conséquences d'une éventuelle modification de format et décider en toute connaissance de cause quelles dates devront être étendues à 8 caractères.

Attention : l'analyse d'impact n'est fiable que sur des Programmes et des Ecrans correctement générés et compilés.

Les résultats de l'analyse sont imprimés dans un ou plusieurs Etats, chacun présentant un type de classement des résultats.

Le déroulement et l'enchaînement des procédures batch intervenant dans l'analyse d'impact sont présentés schématiquement sur la page suivante.

- $\mathcal{L}$  Cette partie décrit le module Pac/Impact sous son aspect fonctionnel. Son installation et toutes les spécificités techniques relevant de la plateforme VisualAge Pacbase sont documentées dans le Manuel d'Exploitation correspondant.
- Dans le schéma ci-contre, les procédures obligatoires (ou fortement recommandées) pour toutes les analyses d'impact se distinguent des procédures annexes par un cadre plus épais.

#### **Déroulement de l'analyse d'impact**

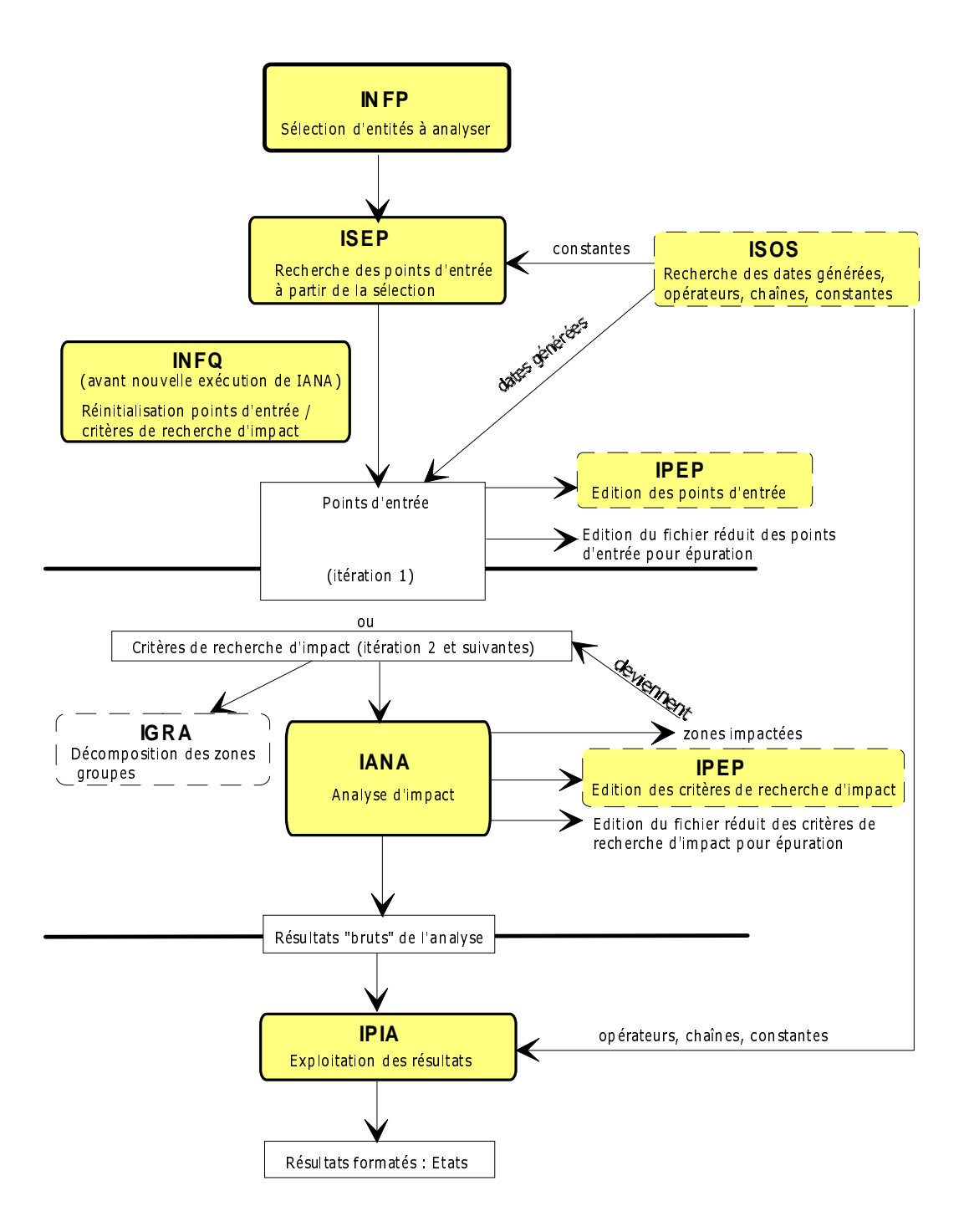

# <span id="page-19-0"></span>**3.1. Limitation du domaine de sélection : procédures INFP et/ou UXSR**

L'analyse d'impact est très gourmande en temps machine. C'est pourquoi il est recommandé de limiter l'étendue de l'analyse. Vous pouvez limiter l'analyse à deux niveaux différents via deux procédures (INFP et UXSR) ou même cumuler les deux afin d'obtenir un domaine d'analyse encore plus précis et donc aussi une analyse d'impact plus pertinente.

L'exécution de INFP et UXSR précède celle des procédures de recherche ISEP ou ISOS.

# **3.1.1. Procédure INFP : Fonctionnalités**

Grâce à cette procédure, vous pouvez limiter le cadre de l'analyse d'impact aux occurrences souhaitées pour les entités de votre choix. Vous pouvez donc par exemple limiter l'analyse à une ou plusieurs occurrences pour chacune de ces entités, ou choisir de n'analyser que les occurrences d'une des entités...

Même si toutes les occurrences de toutes les entités sont à prendre en compte dans l'analyse d'impact (donc si vous ne saisissez aucune entrée utilisateur), vous devez néanmoins exécuter cette procédure pour initialiser le fichier des entités à analyser.

Lorsqu'elle répond aux critères, une rubrique définie dans le Référentiel sera toujours sélectionnée par la procédure de recherche des points d'entrée ISEP, quelle que soit la sélection mise en place par INFP. Pour ces Rubriques, la sélection INFP sera effective lors de l'exécution de la procédure IANA.

# **3.1.2. Procédure INFP : Entrées utilisateur**

Vous pouvez saisir une ou plusieurs lignes d'entrées utilisateur, en respectant la structure suivante :

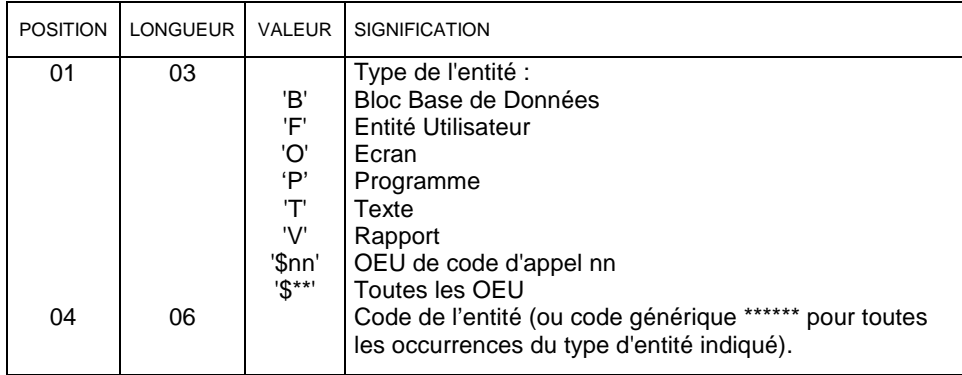

Si vous saisissez deux fois la même entrée, seule la première sera conservée.

Vous devez toujours indiquer un code occurrence mais ce code peut ne pas exister dans la base.

 $\bigwedge$ 

 $\bigwedge$ 

<span id="page-20-0"></span>Les entrées utilisateur sont contrôlées selon les règles mentionnées ci-dessous et un compte-rendu de contrôle est édité. Seules les entrées correctes donnent lieu à une sélection d'entités. Les entrées incorrectes génèrent un message d'erreur dans le compte-rendu d'exécution.

Si vous indiquez un code occurrence générique pour une entité, vous ne pouvez pas indiquer un autre code occurrence pour cette entité.

Si vous indiquez un type d'entité '\$\*\*', vous ne pouvez pas indiquer un type '\$nn' et le code occurrence doit valoir '\*\*\*\*\*\*'.

Vous ne pouvez indiquer qu'une seule occurrence par ligne d'entrée utilisateur.

Par exemple, si vous voulez que l'analyse porte sur deux Programmes PROGR1 et PROGR2, vous devez saisir deux lignes :

**P PROGR1**

**P PROGR2**

Si vous avez indiqué au moins une ligne pour un type d'entité, et si vous voulez que l'analyse d'impact porte aussi sur un, plusieurs ou tous les autres types reconnus par la procédure, vous devez l'indiquer explicitement. Si vous ne le faites pas, seules les occurrences du type d'entité spécifié seront prises en compte pour l'analyse.

Exemples :

Si vous voulez que l'analyse ne porte que sur les Programmes, ne saisissez qu'une seule ligne :

```
P ******
```
En revanche, si vous voulez que l'analyse porte sur le Programme PROGR1 en particulier, mais sur tous les Ecrans et Blocs Bases de données, vous devez saisir trois lianes :

**P PROGR1 O \*\*\*\*\*\* B \*\*\*\*\*\***

# **3.1.3. Procédure UXSR**

Cette procédure permet d'effectuer l'analyse d'impact sur une base qui est un sous-ensemble restructuré et/ou renommé de la base initiale.

 $\curvearrowright$  Cette procédure est décrite en détail dans le *Guide de l'Administrateur*, chapitre *Les Utilitaires du Gestionnaire*, sous-chapitre *UXSR : Extraction partielle du sous-réseau*.

# **3.2. Recherche des points d'entrée : procédure ISEP**

#### **3.2.1. Procédure ISEP : Fonctionnalités**

La procédure ISEP recherche les rubriques et les chaînes de caractères susceptibles de correspondre à des dates, en fonction de critères de sélection que vous spécifiez :

- sélection de rubriques à partir d'un code et/ou de formats ;
- sélection de rubriques à partir de mots-clés et d'un format et/ou d'un code (facultatif) ;
- sélection de chaînes de caractères à partir d'un code et/ou d'un format.

Pour la définition des rubriques et des chaînes de caractères, référez-vous au chapitre *Glossaire*, à la fin de ce manuel.

Les rubriques et les chaînes de caractères correspondant aux critères spécifiés sont appelés points d'entrée : ils sont enregistrés dans un fichier qui sera utilisé en entrée de l'analyse d'impact (procédure IANA).

Il est donc très important de bien choisir vos critères de sélection car de là dépend la qualité de l'analyse d'impact.

Il est recommandé de limiter le domaine de sélection via les procédures INFP et/ou UXSR pour diminuer le temps d'exécution et obtenir une analyse plus précise.

 $\overline{A}$ 

 Voir le sous-chapitre *Limitation du domaine de sélection : procédures INFP et/ou UXSR*.

Seule une personne connaissant très bien le fonctionnel des applications et leurs normes de codification peut choisir des critères de sélection pertinents et se rendre compte si les points d'entrée récupérés à l'issue d'ISEP correspondent effectivement aux dates utilisées dans les applications.

L'édition formatée des points d'entrée est obtenue par la procédure IPEP, documentée dans le sous-chapitre *Edition et épuration des points d'entrée ou des critères de recherche d'impact*, section *Edition des points d'entrée ou des critères de recherche d'impact : procédure IPEP*.

Si les points d'entrée obtenus vous satisfont, vous pouvez commencer l'analyse d'impact. Si ce n'est pas le cas :

- soit les points d'entrée ne correspondent pas à ceux que vous attendiez. Vos critères de sélection n'étaient pas assez précis, ou à l'inverse trop spécifiques. Vous devez donc relancer la procédure ISEP avec de nouveaux critères de sélection, jusqu'à ce que les points d'entrée vous satisfassent. Les nouveaux points d'entrée trouvés annulent et remplacent les précédents.
- soit les points d'entrée sont globalement bons, et seuls quelques uns sont à rejeter. Vous pouvez éliminer ces quelques points d'entrée en éditant le fichier des points d'entrée produit en sortie de la procédure ISEP, et en éliminant les lignes correspondantes. Pour des détails, référez-vous au souschapitre *Edition et épuration des points d'entrée ou des critères de recherche d'impact*, section *Epuration des points d'entrée ou des critères de recherche d'impact*.

## <span id="page-22-0"></span>**3.2.2. Procédure ISEP : Entrées utilisateur**

A la suite de la ligne d'identification, obligatoire, vous pouvez indiquer une ou plusieurs lignes de sélection, facultatives. Trois types de sélection peuvent être utilisés et au moins un type de sélection est obligatoire (aucun type particulier de sélection n'est exigé).

Vous pouvez indiquer plusieurs types de sélection et plusieurs lignes de commande pour chaque type.

Il n'y a aucune limite quant au nombre de lignes de sélection et vous les indiquez dans l'ordre que vous voulez.

#### **3.2.2.1. Ligne d'identification**

La ligne d'identification est obligatoire et doit se trouver en-tête de flot. Elle doit être unique (s'il y a plusieurs lignes d'identification, seule la première sera prise en compte). Sur cette ligne, vous indiquez le contexte de l'analyse, c'est-àdire une session particulière et la Bibliothèque supérieure du sous-réseau que vous voulez analyser (vue Z1). La procédure batch ISEP prendra automatiquement en compte la Bibliothèque indiquée ainsi que celles hiérarchiquement inférieures.

Le numéro de session est important et doit être mûrement réfléchi car il représente la photo des applications à un moment précis et à partir duquel il est déconseillé d'effectuer des modifications dans les programmes, sous peine de fausser les résultats.

La ligne d'identification est la suivante :

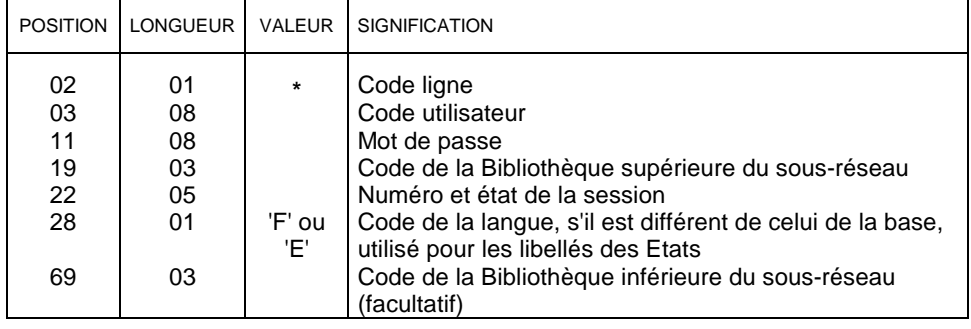

Si le code de la Bibliothèque inférieure n'est pas précisé, toutes les Bibliothèques inférieures du sous-réseau spécifié seront analysées.

Si le code de la Bibliothèque inférieure est précisé, il doit être inférieur à celui de la Bibliothèque supérieure et appartenir au même sous-réseau. Dans ce cas, c'est la Bibliothèque inférieure qui délimitera le sous-réseau pour la recherche des points d'entrée, l'analyse d'impact et l'édition.

#### <span id="page-23-0"></span>**3.2.2.2. Ligne de sélection de rubriques à partir d'un code et/ou de formats**

Vous pouvez sélectionner une rubrique à partir de l'un ou de plusieurs des critères suivants : code, format, usage.

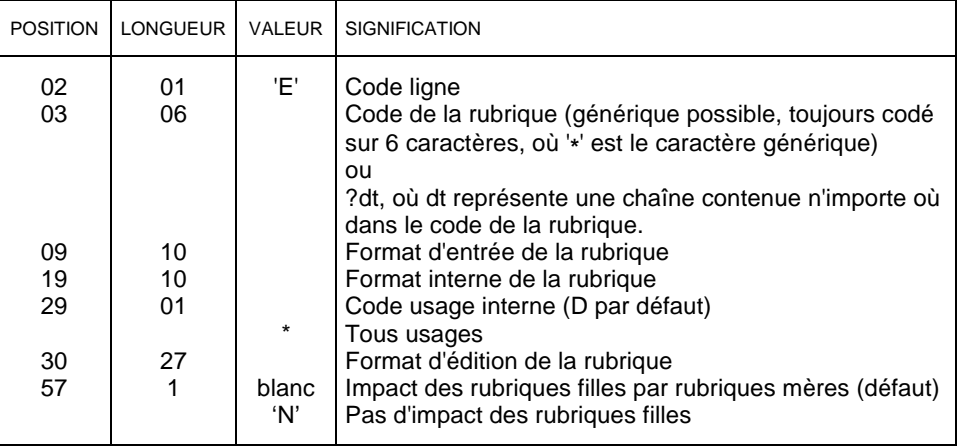

 Les rubriques groupes déclarées sur des lignes -CE d'un Segment et -W d'un Ecran ou Programme, ne seront retenues comme points d'entrée que s'il y a correspondance sur le code, puisque le format n'est pas calculé donc pas comparable. Si ces rubriques groupes sont définies dans le Référentiel, elles constitueront deux points d'entrée distincts (un pour la rubrique déclarée dans - CE et un pour celle déclarée dans -W) et différents de celui constitué par la rubrique définie.

#### Option d'impact des rubriques filles :

 $\curvearrowleft$ 

L'option indiquée en position 57 permet de ne pas impacter les rubriques filles lors de l'exécution de la procédure IANA si le point d'entrée est une rubrique mère (et si la rubrique fille hérite des formats de la mère).

Cette option sera répercutée sur tous les points d'entrée et les critères de recherche d'impact de type rubrique et pourra être modifiée manuellement sur le fichier visualisable sous éditeur.

 Pour des détails sur ce fichier, référez-vous au sous-chapitre *Edition et épuration des points d'entrée ou des critères de recherche d'impact*, section *Epuration des points d'entrée ou des critères de recherche d'impact*.

Si vous avez demandé que les rubriques filles ne soient pas impactées :

- si le point d'entrée est une rubrique mère, les rubriques filles ne sont pas impactées,
- si le point d'entrée est une rubrique fille, la rubrique mère n'est pas impactée et les rubriques filles de celle-ci ne le seront pas non plus lors de l'itération suivante de la procédure IANA.

Attention : si une rubrique est sélectionnée à la fois par une ligne de type 'E' et par une ligne de type 'W', et si sur ces deux types de ligne, l'option d'impact des rubriques filles est différente, le résultat est imprévisible (en fonction du tri).

#### <span id="page-24-0"></span>**3.2.2.3. Ligne de sélection de rubriques à partir de mots-clés**

Vous pouvez sélectionner les rubriques à partir de mots-clés. Vous pouvez préciser le type de mot-clé, les formats, l'usage et/ou le code de la rubrique.

Les mots-clés peuvent être typés : 'M' pour les mots-clés explicites, 'L' pour les mots-clés implicites (extraits du libellé) ou ' ' pour les deux types de mots-clés.

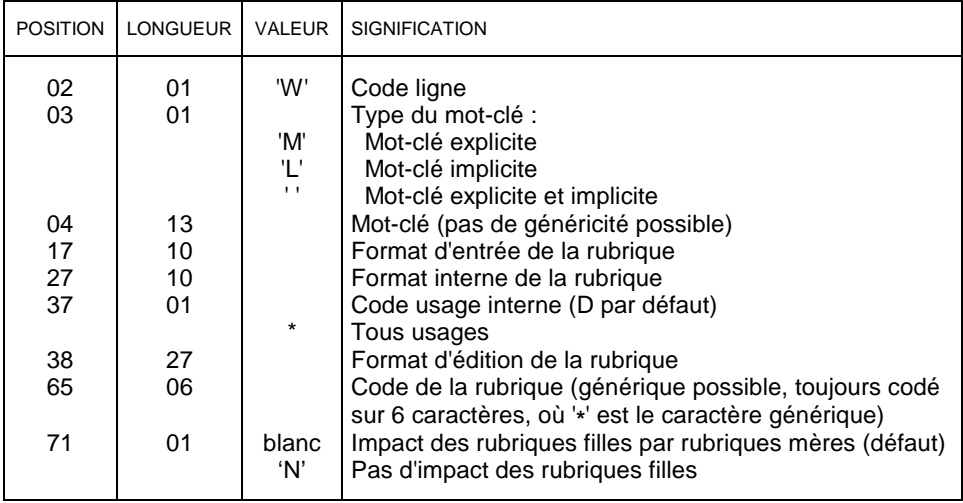

#### Option d'impact des rubriques filles

L'option indiquée en position 71 permet de ne pas impacter les rubriques filles lors de l'exécution de la procédure IANA si le point d'entrée est une rubrique mère (et si la rubrique fille hérite des formats de la mère).

Cette option sera répercutée sur tous les points d'entrée et les critères de recherche d'impact de type rubrique et pourra être modifiée manuellement sur le fichier visualisable sous éditeur.

 $\overline{\mathcal{L}}$ 

 Pour des détails sur ce fichier, référez-vous au sous-chapitre *Edition et épuration des points d'entrée ou des critères de recherche d'impact*, section *Epuration des points d'entrée ou des critères de recherche d'impact*.

Si vous avez demandé que les rubriques filles ne soient pas impactées :

- si le point d'entrée est une rubrique mère, les rubriques filles ne sont pas impactées,
- si le point d'entrée est une rubrique fille, la rubrique mère n'est pas impactée et les rubriques filles de celle-ci ne le seront pas non plus lors de l'itération suivante de la procédure IANA.

Attention : si une rubrique est sélectionnée à la fois par une ligne de type 'E' et par une ligne de type 'W', et si sur ces deux types de ligne, l'option d'impact des rubriques filles est différente, le résultat est imprévisible (en fonction du tri).

#### <span id="page-25-0"></span>**3.2.2.4. Ligne de sélection de chaînes de caractères**

Vous pouvez sélectionner une chaîne de caractères à partir d'un code, d'un format interne, ou à partir des deux.

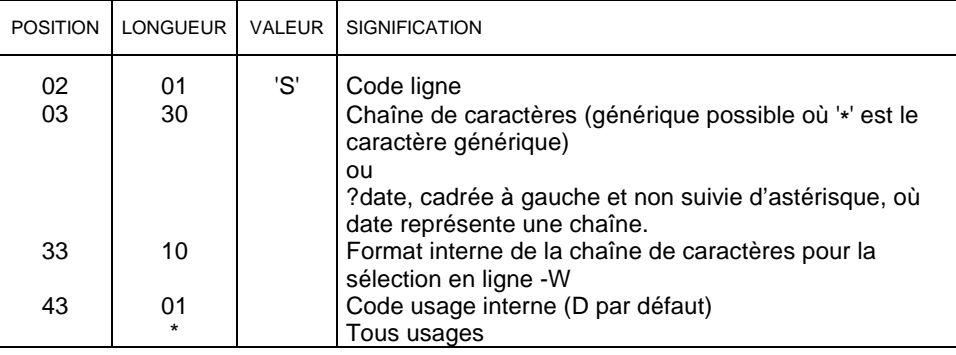

 $\sigma$ 

 Les zones groupes (chaînes non définies) déclarées en ligne -W d'un Programme ou Ecran ne seront sélectionnées comme points d'entrée que s'il y a correspondance sur la chaîne, puisque le format n'est pas calculé.

Sélection à partir d'un code :

Vous avez deux possibilités de sélectionner une chaîne de caractères à partir d'un code :  $\ddot{\phantom{0}}$ 

 Si vous indiquez un code non précédé d'un point d'interrogation, la procédure recherchera toutes les chaînes correspondant exactement à la saisie.

Par exemple, pour trouver toutes les chaînes commençant par 'dat', vous devez saisir la chaîne 'dat\*\*\*...\*\*\*' sur la ligne 'S'.

Pour trouver toutes les chaînes dont les trois derniers caractères sont 'dat', vous devez saisir la chaîne '\*\*\*...\*\*\*dat' sur la ligne 'S'.

 En revanche, si vous indiquez un code précédé d'un point d'interrogation, la procédure recherchera toutes les chaînes contenant la chaîne saisie, n'importe où dans la séquence.

Par exemple, pour trouver toutes les chaînes (de toutes longueurs) incluant la chaîne 'dat', vous devez saisir la chaîne '?dat' sur la ligne 'S'. La procédure trouvera aussi bien 'datcom', que 'calculdate'...

Les deux types de sélection permettent de détecter toutes les zones contenant la chaîne, que celle-ci contienne ou non une rubrique (zone terminée par -x, où x ne dépasse pas 6 caractères). Mais la sélection ne s'applique pas sur les lignes d'appel de rubriques définies (type I, E ou S).

#### <span id="page-26-0"></span>**3.2.2.5. Détermination des formats et de l'usage**

Détermination du format

- Pour les rubriques non définies dans le Référentiel et utilisées sur des lignes -W d'un Ecran ou Programme, ou -CE d'un Segment : leur format est considéré comme un format interne,
- Pour les rubriques non définies dans le Référentiel et utilisées sur des lignes -CE d'un Etat : leur format est considéré comme un format d'édition.
- Pour les rubriques non définies dans le Référentiel et les chaînes de caractères, la détermination du format est faite sur une table des mots construite depuis le nombre niveau jusqu'au point final (ex : dans un même nombre niveau 05 sont indiquées deux lignes consécutives : **7- CORUB1 PIC X** (sans point) et **7-CORUB2 PIC X(6).** (avec un point)). En l'absence de point sur une ligne -W, seul le premier format rencontré dans le nombre niveau sera pris en compte (dans l'exemple, **7-CORUB1** et **7-CORUB2** auront toutes les deux le même format : **PIC X**). Seules les lignes de type ' ' sont analysées.
- Pour toute zone élémentaire déclarée en -W de Programme ou d'Ecran (rubrique définie ou non, ou chaîne de caractères), le format est le mot suivant les mots **PIC** ou **PICTURE** (voire éventuellement le mot **IS**). L'usage suit le format (voire le mot **USAGE** ou **IS**).

Détermination de l'usage

- Pour les rubriques non définies dans le Référentiel et les chaînes de caractères, la détermination de l'usage est faite en fonction de l'usage récupéré sur les lignes -W et de la variante de génération de la Bibliothèque à laquelle appartient cette ligne, indépendamment de la variante de génération de la Bibliothèque où cette ligne sera générée, car elle est inconnue et la ligne peut être générée dans plusieurs Bibliothèques.
- L'usage est converti en usage VisualAge Pacbase sur un caractère pour les matériels IBM (MVS et DOS VSE) et BULL (GCOS7 et GCOS8).

#### **3.2.3. Procédure ISEP : Etat en sortie**

La procédure ISEP produit en sortie un compte-rendu des erreurs détectées sur les demandes de sélection. Si la ligne d'identification est absente, toutes les autres demandes sont rejetées.

Cet Etat est identique au compte-rendu d'erreurs de la plupart des procédures batch. Nous ne le commentons donc pas dans ce manuel.

# **3.3. Sélection des dates générées, opérateurs, chaînes, constantes : procédure ISOS**

# **3.3.1. Procédure ISOS : Fonctionnalités**

Cette procédure est un complément à la procédure ISEP. Elle permet de sélectionner des points d'entrée qui ne peuvent pas être sélectionnés par ISEP. Vous pouvez donc sélectionner via ISOS :

- les dates générées par VisualAge Pacbase (**DATOR**, **DATCE** par exemple) qui seront utilisées comme points d'entrée dans l'analyse d'impact dès la première itération de la procédure IANA.
	- La date d'historique **DAHTA** gérée par Pactables est sélectionnable par ISEP et non par ISOS.
- les chaînes de caractères (**ORDER BY** par exemple) sans les considérer comme des points d'entrée. Si vous voulez que les chaînes constituent des points d'entrée, utilisez la procédure ISEP.
- les opérateurs utilisés dans les lignes de traitement -P sans les considérer comme des points d'entrée, sauf **ADT** qui déclenche la génération de la rubrique de type date **DATOR**.
- Consultez le manuel *Langage Structuré* pour la liste des opérateurs.
- les lignes utilisant une valeur constante définie (**VALUE**), transférée (**MOVE**), ou conditionnée (**IF**). Pour considérer les zones impactées par cette valeur comme points d'entrée, vous devez lancer la procédure ISEP en indiquant ces zones en entrée.

Toutes les utilisations de ces opérateurs, dates générées, chaînes de caractères et constantes peuvent être éditées dans des Etats via la procédure IPIA.

 $\overline{\mathcal{C}}$ 

 Pour connaître ces Etats, référez-vous au sous-chapitre *Exploitation des résultats : procédure IPIA*, *Procédure IPIA : Etats et fichier en sortie*.

# **3.3.2. Procédure ISOS : Entrées utilisateur**

A la suite de la ligne d'identification, obligatoire, vous pouvez indiquer une ou plusieurs lignes de sélection, facultatives. Quatre types de sélection peuvent être utilisés et au moins un type de sélection est obligatoire (aucun type particulier de sélection n'est exigé).

Vous pouvez indiquer plusieurs lignes de commande par type de sélection.

Le temps d'exécution de cette procédure étant relativement long, il vous est recommandé de regrouper les entrées de façon à ne lire la base qu'une seule fois.

#### <span id="page-28-0"></span>**3.3.2.1. Ligne d'identification**

La ligne d'identification est obligatoire et doit se trouver en-tête de flot. Elle doit être unique (s'il y a plusieurs lignes d'identification, seule la première sera prise en compte). Sur cette ligne, vous indiquez le contexte de l'analyse, c'est-àdire une session particulière et la Bibliothèque supérieure du sous-réseau que vous voulez analyser (vue Z1). La procédure batch ISOS prendra automatiquement en compte la Bibliothèque indiquée ainsi que celles hiérarchiquement inférieures.

Le numéro de session est important et doit être mûrement réfléchi car il représente la photo des applications à un moment précis et à partir duquel il est déconseillé d'effectuer des modifications dans les programmes, sous peine de fausser les résultats.

La ligne d'identification est la suivante :

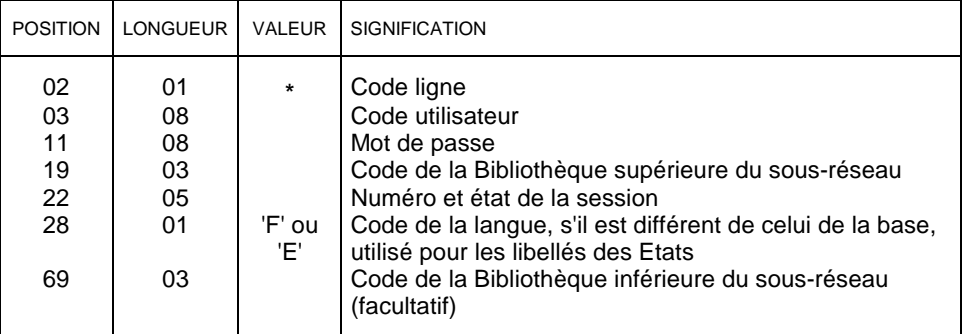

Si le code de la Bibliothèque inférieure n'est pas précisé, toutes les Bibliothèques inférieures du sous-réseau spécifié seront analysées.

Si le code de la Bibliothèque inférieure est précisé, il doit être inférieur à celui de la Bibliothèque supérieure et appartenir au même sous-réseau. Dans ce cas, c'est la Bibliothèque inférieure qui délimitera le sous-réseau.

#### **3.3.2.2. Ligne de sélection de rubriques date générées**

Vous pouvez sélectionner une rubrique générée de type date à partir de son code. Cette rubrique doit être connue du système.

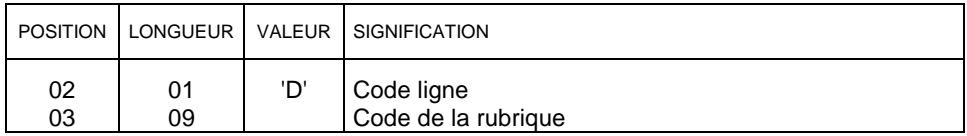

Le nombre de lignes 'D' est limité à 40.

#### **3.3.2.3. Ligne de sélection d'opérateurs**

Vous pouvez sélectionner un opérateur présent dans les lignes -P à partir de son code. Cet opérateur doit être connu du système.

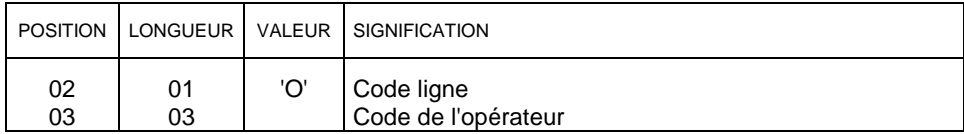

Le nombre de lignes 'O' est limité à 50.

#### <span id="page-29-0"></span>**3.3.2.4. Ligne de sélection de chaînes de caractères**

Vous pouvez sélectionner des chaînes de caractères qui ne constitueront pas de points d'entrée dans la procédure IANA.

Ces chaînes peuvent comporter un ou plusieurs blancs. Dans ce cas, vous devez préciser le délimiteur et le nombre de blancs.

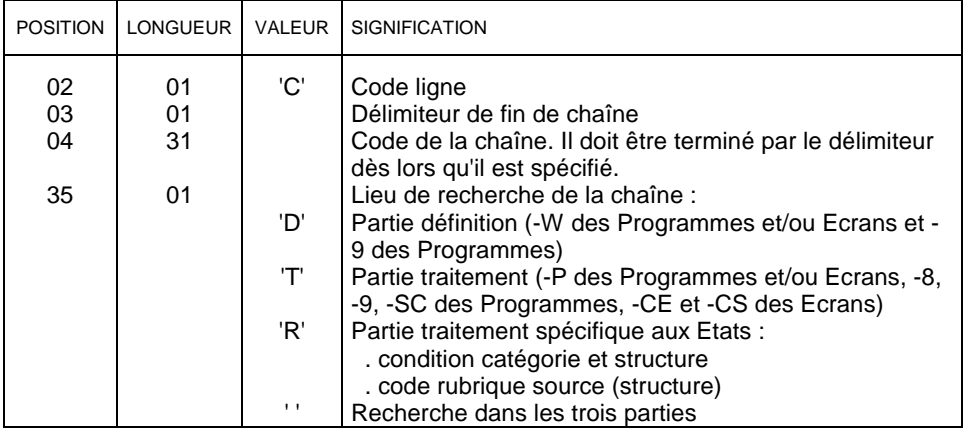

Le nombre de lignes 'C' est limité à 50 par localisation (partie définition par exemple).

#### **3.3.2.5. Ligne de sélection de constantes**

La procédure ISOS repère les lignes qui incluent une constante. Pour que les zones possédant une constante indiquée en -W ou que les zones comparées ou alimentées par cette constante puissent être considérées comme des points d'entrée par IANA, vous devez lancer à la suite la procédure ISEP en indiquant ces zones en entrée.

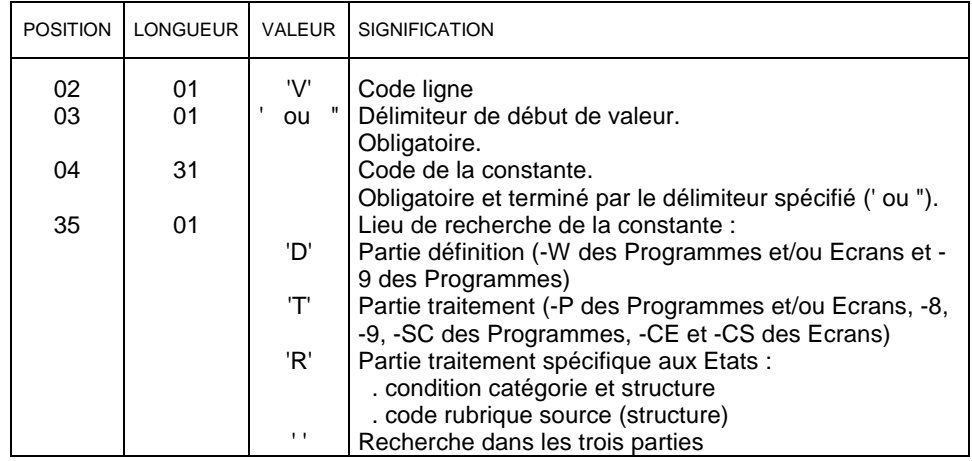

# **3.4. Analyse d'impact : procédure IANA**

#### **3.4.1. Procédure IANA : Fonctionnalités**

La procédure IANA est une procédure itérative, qui ne requiert aucune entrée utilisateur. Elle produit un fichier qui est réutilisé en entrée de l'exécution suivante. Elle permet d'obtenir une analyse d'impact quant au nombre de zones et donc d'entités (dans lesquelles se trouvent ces zones) mises en cause par le changement d'une ou plusieurs dates.

Lors de la première itération, la procédure IANA utilise en entrée le fichier des points d'entrée produit en sortie de la procédure ISEP. Elle recense toutes les entités utilisant directement les points d'entrée, la recherche étant basée uniquement sur les chaînages directs mémorisés dans la base VisualAge Pacbase pour les rubriques ou sur la recherche de chaînes de caractères. Dans ces entités, les points d'entrée impactent d'autres rubriques ou chaînes de caractères : ces nouvelles rubriques ou chaînes de caractères sont appelées zones impactées.

Par exemple, si une rubrique point d'entrée est utilisée dans un Programme dans un ordre **'Move'**, toutes les rubriques concernées par cet ordre seront analysées. Le raisonnement est le même si la rubrique appartient à un conditionnement.

Lors de la deuxième itération, les rubriques et les chaînes de caractères constituant les zones impactées deviennent des critères de recherche d'impact : elles sont analysées pour trouver les entités dans lesquelles elles sont utilisées et les zones de ces entités qu'elles impactent. Les itérations se succèdent sur ce principe, jusqu'à ce que la procédure ne trouve plus aucun nouveau critère de recherche d'impact. C'est à vous de relancer la procédure IANA jusqu'à la fin de la dernière itération. Tant que le code retour affiché est 0, vous devez relancer la procédure. Le code retour 4 signifie que l'analyse est terminée.

A l'issue de chaque itération de la procédure, les doubles sont éliminés automatiquement.

Les points d'entrée ou les critères de recherche d'impact trouvés dans les Blocs Base de Données, Structures de Données, Textes, Rapports, Entités Utilisateur et Occurrences d'Entités Utilisateur ne produisent aucune zone impactée car, dans ces entités, ils ne peuvent impliquer aucune autre rubrique ni chaîne de caractères ; il vous suffit de regénérer ces entités pour que le changement de format soit pris en compte.

En revanche, les points d'entrée ou les critères de recherche d'impact trouvés dans les Programmes, Ecrans, Etats et Segments produisent des zones impactées. Sont donc analysées les lignes :

- -P et -W pour les Programmes,
- -P, -W et -CE pour les Ecrans,
- -D et -CE pour les Etats,
- -CE pour les Segments.
- **G**
- Les rubriques groupes utilisées dans des lignes -CE d'un Segment et -W d'un Ecran ou Programme constitueront, si elles sont définies dans le Référentiel, deux critères de recherche d'impact distincts, en plus du critère constitué par la rubrique définie.

Les utilisations dans les lignes -8, -9, -CD, -CS et -SC des Programmes ne produisent pas de zones impactées mais sont éditées (par défaut). Une option permet cependant de ne pas les éditer.

De même, les rubriques dont la description inclut une valeur et un type significatifs (différents de blanc) ne produisent pas de zones impactées mais sont éditées.

Après chaque itération de la procédure IANA, vous pouvez exécuter la procédure IPEP pour visualiser les nouveaux critères de recherche d'impact trouvés. La procédure IPEP est documentée dans le sous-chapitre *Edition et épuration des points d'entrée ou des critères de recherche d'impact*, section *Edition des points d'entrée ou des critères de recherche d'impact : procédure IPEP*.

Si les nouveaux critères de recherche d'impact vous satisfont, vous pouvez lancer l'itération suivante. Si certains critères trouvés ne vous satisfont pas, vous pouvez les éliminer en éditant le fichier des critères de recherche d'impact produit en sortie de la procédure IANA, et en éliminant les lignes correspondantes. Pour des détails sur le fichier produit, référez-vous au souschapitre *Edition et épuration des points d'entrée ou des critères de recherche d'impact*, section *Epuration des points d'entrée ou des critères de recherche d'impact.*

La procédure IANA mémorise les résultats de l'analyse d'impact dans un fichier. Ce fichier cumule les résultats jusqu'à ce que vous le réinitialisiez. Ces résultats peuvent même correspondre à différents contextes et/ou points d'entrée. Mais pour des raisons de clarté (nombre trop important de critères, utilisations différentes selon les contextes ...), il est recommandé de réinitialiser le fichier des résultats après une nouvelle exécution de ISEP.

La procédure IANA ne produit aucun Etat en sortie.

#### **3.4.2. Procédure IANA : Limites**

Certaines limites existent volontairement dans l'analyse d'impact. En effet, le module ne cherche pas à étudier les finesses du COBOL. En revanche, il sait analyser la structuration des données particulière au Référentiel VisualAge Pacbase (Bibliothèques, sessions, utilisations, etc.).

Vous trouverez dans cette section quelques exemples des limites applicables à l'analyse d'impact.

Lorsqu'une rubrique n'est pas définie dans le Référentiel mais définie dans un programme ou une macro-structure, ses utilisations éventuelles dans d'autres macro-structures ne peuvent pas être analysées.

Si un point d'entrée ou un critère de recherche d'impact est utilisé dans un **case of**, sur une ligne de demande -P, le système impactera les zones comparées au point d'entrée. Mais s'il constitue une zone comparée dans un **case of**, la zone du **case of** ne sera pas impactée.

Le principe est le même pour les zones groupes. Si un point d'entrée ou un critère de recherche d'impact appartient à une zone groupe, la zone groupe devient une zone impactée. Mais s'il constitue une zone groupe, celle-ci n'est pas décomposée automatiquement en zones élémentaires. Vous devez pour cela exécuter la procédure IGRA. Mais cette procédure ne génère aucun critère de recherche d'impact.

 $\mathcal{L}$  Pour des explications sur la procédure IGRA, référez-vous au sous-chapitre *Décomposition des zones groupes : procédure IGRA*.

> Si une zone impactée est constituée d'une rubrique définie dans une Bibliothèque hors du champ du contexte sélectionné (sur la ligne d'identification de la procédure ISEP), cette rubrique ne deviendra pas un critère de recherche d'impact à l'itération suivante.

> Si un Etat ou un Segment est défini et décrit dans le Référentiel, mais n'est appelé dans aucun Programme, l'utilisation du point d'entrée ou du critère de recherche d'impact dans cet Etat ou ce Segment est signalée si et seulement si le point d'entrée ou le critère de recherche d'impact fait partie de la description. En effet, il ne sera pas signalé s'il est utilisé uniquement dans des zones ayant un lien fort avec le Programme sensé appeler l'Etat ou le Segment : rubrique indiquée dans la colonne **MAJ/TABLE** dans le -CE d'un Segment, rubrique source ou utilisée dans le conditionnement du -CE d'un Etat ou rubrique utilisée dans le conditionnement du -D d'un Etat.

# <span id="page-33-0"></span>**3.5. Edition et épuration des points d'entrée ou des critères de recherche d'impact**

# **3.5.1. Edition des points d'entrée ou des critères de recherche d'impact : procédure IPEP**

#### **3.5.1.1. Procédure IPEP : Fonctionnalités**

La procédure IPEP, qui ne requiert aucune entrée utilisateur, édite la liste des points d'entrée si vous l'exécutez après la procédure ISEP, ou la liste des critères de recherche d'impact si vous l'exécutez après la procédure IANA. Elle recense les points d'entrée ou critères détectés, qu'ils aient été acceptés ou non par l'utilisateur.

Il s'agit ici des données qui vont être prises en entrée de l'analyse d'impact ou qui ont été rejetés par l'utilisateur, et non pas des résultats de l'analyse, qui, eux, seront édités via la procédure IPIA.

#### **3.5.1.2. Procédure IPEP : Etat en sortie**

Quand vous l'éditez après ISEP, l'Etat produit par IPEP est intitulé "Liste des points d'entrée" et quand vous l'éditez après IANA, il est intitulé "Liste des Critères de recherche d'impact".

Vous pouvez l'éditer après avoir consulté les points d'entrée ou critères via le fichier annexe produit en sortie d'ISEP ou IANA (voir section suivante). Dans ce cas, :

- si vous n'avez pas épuré ces points d'entrée/critères, cet Etat sera intitulé "Liste des Points d'entrée/Critères acceptés".
- si vous avez épuré certains points d'entrée/critères, l'Etat présentera
	- les points d'entrée/critères acceptés,
	- les points d'entrée/critères acceptes,<br>bes points d'entrée/critères éliminés.

Avant qu'ils ne soient édités, les points d'entrée ou les critères de recherche d'impact en double sont automatiquement éliminés.

#### LISTE DES POINTS D'ENTREE ACCEPTES DATE : 11/10/1998 PAGE:1

SESSION :9999 BIBLIOTHEQUE SELECTIONNEE :AAA

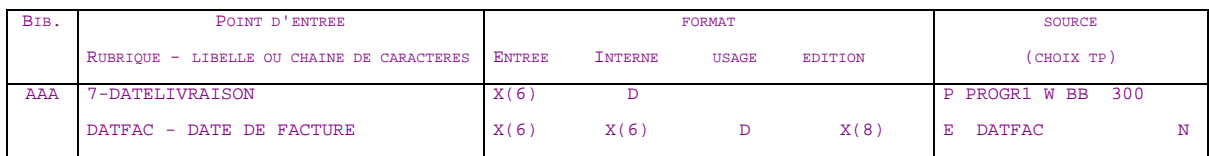

<span id="page-34-0"></span>Sur cet Etat figurent :

- les points d'entrée ou les critères de recherche d'impact, classés par bibliothèque de définition et par ordre alphabétique à l'intérieur de chaque catégorie. Dans l'ordre d'édition, ces catégories sont :
	- les chaînes de caractères,
	- **les rubriques définies dans le Référentiel,**
	- les rubriques définies dans la description du Segment,
	- les rubriques définies dans la structure de l'Etat,
	- les rubriques définies en Working de l'Ecran ou du Programme.
- leur format d'entrée, interne, d'édition et leur usage interne. Pour les zones groupes, aucun format ni usage ne sont indiqués ; seule la mention "Groupe" est indiquée.

Remarque : pour des explications sur les formats et usages récupérés, référez-vous au sous-chapitre *Recherche des points d'entrée : procédure ISEP*, section *Procédure ISEP : Entrées utilisateur*, paragraphe *Détermination des formats et de l'usage*.

 le choix TP permettant d'accéder au point d'entrée ou au critère de recherche d'impact (dans le cadre "Source (choix TP)"). S'il s'agit d'une Rubrique VisualAge Pacbase, définie dans le Référentiel, **E CORUB** (avec **CORUB** = code de la Rubrique) sera indiqué. S'il s'agit d'une rubrique non définie dans le Référentiel ou d'une chaîne de caractères, le type et le code de l'entité dans laquelle elle se trouve, ainsi que l'identifiant de la ligne seront indiqués. La lettre 'N' peut figurer à l'extrême droite du cadre si vous avez demandé que les rubriques filles ne soient pas impactées par les rubriques mères ('N' en position 57 de la ligne 'E' et 71 de la ligne 'W' d'entrée utilisateur de la procédure ISEP).

# **3.5.2. Epuration des points d'entrée ou des critères de recherche d'impact**

Cette épuration ne s'effectue pas par une procédure batch. C'est à vous d'éditer le fichier annexe produit en sortie de ISEP ou IANA sous un éditeur de votre choix.

Ce fichier présente une vue partielle des mouvements. Il est donc de taille réduite (72 caractères de longueur) pour permettre une visualisation intégrale des enregistrements. Vous pouvez y effectuer tous types de manipulations, y compris les tris, pour faciliter l'épuration.

 $\Lambda$ 

Vous ne pouvez qu'épurer des points d'entrée ou des critères de recherche d'impact, et en aucun cas en ajouter ou les modifier.

Pour épurer certains points d'entrée ou les critères de recherche d'impact, vous devez :

- soit éliminer physiquement les lignes correspondantes.
- soit les inhiber en indiquant un 'E' (ou tout autre code) dans le code action des lignes correspondantes. Dans ce cas, vous garderez trace de ces points d'entrée ou critères de recherche d'impact, sans les prendre en compte dans la suite des opérations. Ainsi, si vous vous rendez compte *a posteriori* que vous auriez dû les garder, vous pourrez facilement relancer la procédure en les rendant à nouveau disponibles, en effaçant simplement le code action.

Dans ce fichier, les différentes Bibliothèques sont séparées par une ligne de "=".

Les différentes origines pour une même Bibliothèque sont séparées par une ligne de "-'.

Sur la première ligne de ce fichier se trouve la ligne d'identification d'ISEP ou d'ISOS, avec, en particulier, un '\*' en colonne 3 et un 'Y' en colonne 72. Ce 'Y' correspond à l'option par défaut d'impact des zones groupes. Si vous ne voulez pas que les zones groupes soient impactées, vous devez changer le 'Y' en 'N', à chaque itération d'IANA. Vous ne devez modifier aucune autre zone de cette première ligne.

Les autres enregistrements de ce fichier suivent tous la même structure, détaillée dans le tableau suivant.

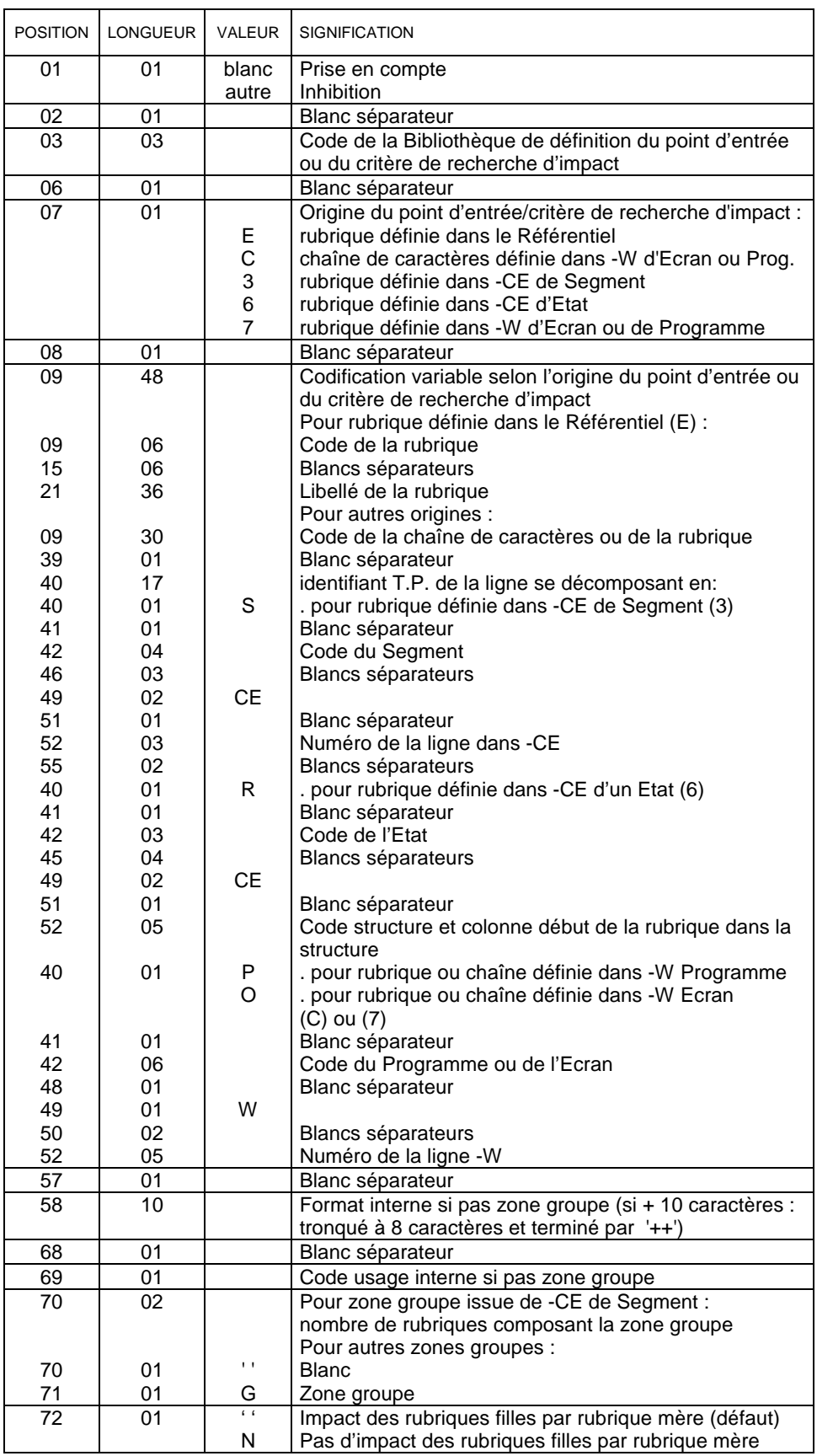

# <span id="page-37-0"></span>**3.6. Décomposition des zones groupes : procédure IGRA**

La procédure IGRA décompose les zones groupes en zones élémentaires (une zone élémentaire peut être elle-même une zone groupe).

Ces zones groupes sont issues des –CE de Segment et des –W d'Ecran, de Programme ou de Macro-Structure et ont été détectées à l'issue de l'exécution de la procédure ISEP ou de la procédure IANA.

Vous pouvez donc exécuter la procédure IGRA après ISEP ou après n'importe quelle itération de IANA.

La procédure IGRA est optionnelle et ne génère aucun critère de recherche d'impact.

Avant de lancer cette procédure, vous pouvez éliminer certaines zones groupes détectées afin de ne pas les prendre en compte mais il est inutile d'éliminer manuellement des zones qui ne sont pas des zones groupes. Elles seront ignorées par la procédure.

 $\curvearrowright$  Si vous voulez éliminer certaines zones groupes de l'analyse, référez-vous au sous-chapitre *Edition et épuration des points d'entrée ou des critères de recherche d'impact*, section *Epuration des points d'entrée ou des critères de recherche d'impact* pour avoir des détails sur la marche à suivre.

La procédure IGRA ne requiert aucune entrée utilisateur spécifique.

Vous pouvez éditer les résultats de cette procédure dans un Etat via la procédure IPIA (valeur '1' en position 24 de la ligne de demande d'entrées utilisateur 'P').

# **3.7. Réinitialisation et édition des points d'entrée/critères cumulés : procédures INFQ et IPFQ**

# **3.7.1. Réinitialisation des points d'entrée/critères de recherche d'impact cumulés: procédure INFQ**

Il est fortement recommandé de réinitialiser les points d'entrée/critères de recherche d'impact cumulés avant de démarrer une nouvelle analyse.

Une nouvelle analyse peut débuter dès que vous avez modifié les points d'entrée ou le contexte de l'analyse via ISEP. Il est inutile d'attendre la fin de l'analyse précédente si vous voulez abandonner cette dernière.

La procédure INFQ réinitialise le fichier qui cumule tous les critères déjà impactés, que vous les ayez acceptés ou rejetés. Ce cumul permet d'éviter de répéter l'analyse sur ces critères. Tant que vous ne réinitialisez pas ce fichier, il cumulera tous les critères, même si ceux-ci correspondent à différents contextes d'exécution de l'analyse.

Si vous n'exécutez pas INFQ, ce fichier contiendra donc déjà de nombreux critères qui ne donneront lieu à aucun nouvel impact dans le nouveau contexte puisqu'ils seront considérés comme ayant déjà été examinés. De nombreux impacts risquent ainsi de ne pas être détectés.

 $\overline{\mathcal{C}}$  Pour des détails sur cet Etat, référez-vous au sous-chapitre *Exploitation des résultats : procédure IPIA*, *Procédure IPIA : Etats et fichier en sortie*.

<span id="page-38-0"></span> $\bigwedge$ 

Vous ne devez pas exécuter cette procédure entre deux itérations d'une même analyse d'impact.

# **3.7.2. Edition des points d'entrée/critères de recherche d'impact cumulés : procédure IPFQ**

Cette procédure édite tous les points d'entrée/critères de recherche d'impact utilisés ou non lors d'une analyse d'impact complète. Il s'agit bien ici de tous les points d'entrée/critères cumulés depuis la première itération de IANA, et non ceux en entrée de l'itération en cours, qui sont, eux, édités par IPEP.

La liste de tous les points d'entrée/critères acceptés ou éliminés lors de l'analyse d'impact constitue un historique de votre analyse.

La procédure IPFQ édite dans l'ordre :

- les points d'entrée acceptés,
- les points d'entrée éliminés,
- les critères de recherche d'impact accceptés,
- les critères de recherche d'impact éliminés.

Les points d'entrée ou les critères de recherche d'impact sont classés par bibliothèque de définition et par ordre alphabétique à l'intérieur de chaque catégorie. Dans l'ordre d'édition, ces catégories sont :

- les chaînes de caractères,
- les rubriques définies dans le Référentiel,
- les rubriques définies dans la description du Segment,
- les rubriques définies dans la structure de l'Etat,
- les rubriques définies en Working de l'Ecran ou du Programme.

Même si elle édite un plus grand nombre de points d'entrée/critères que IPEP, la procédure IPFQ produit un Etat dont la maquette est identique à celle de l'Etat issu de IPEP.

 $\overline{A}$  Pour des explications sur cet Etat, référez-vous au sous-chapitre *Edition et épuration des points d'entrée ou des critères de recherche d'impact*, section *Edition des points d'entrée ou des critères de recherche d'impact : procédure IPEP*, paragraphe *Procédure IPEP : Etat en sortie*. Consultez la maquette de l'Etat et les explications qui la suivent.

# <span id="page-39-0"></span>**3.8. Exploitation des résultats : procédure IPIA**

#### **3.8.1. Procédure IPIA : Fonctionnalités**

La procédure IPIA permet :

- d'éditer des Etats qui exploitent les résultats de l'analyse d'impact ou les recherches de ISOS. Ces Etats présentent donc des informations totalement différentes de celles de l'Etat produit par IPEP (liste des points d'entrée / critères de recherche d'impact utilisés en entrée d'IANA) ou par IPFQ (liste des points d'entrée / critères de recherche d'impact déjà impactés lors des itérations précédentes d'IANA).
- de formater les résultats de l'analyse en mouvements de mise à jour batch.

Vous pouvez lancer la procédure IPIA :

- uniquement à la fin de l'analyse d'impact,
- ou après chaque itération. Vous pourrez ainsi étudier les résultats de l'analyse d'impact au fur et à mesure de son déroulement.

## **3.8.2. Procédure IPIA : Entrées utilisateur**

A la suite d'une ligne d'identification, vous devez saisir une seule ligne de demande ('P') d'entrées utilisateur.

#### **3.8.2.1. Ligne d'identification**

La ligne d'identification est la suivante :

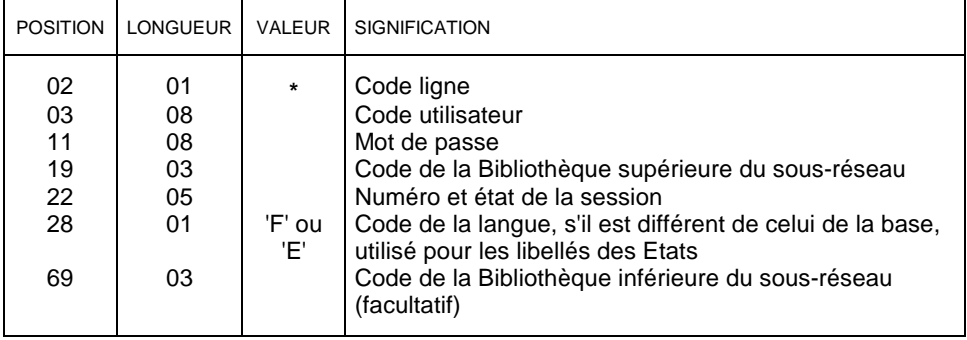

 $\sigma$ 

 Si le fichier produit en sortie de la procédure IANA contient en fait plusieurs analyses d'impact cumulées correspondant à différents contextes d'analyse, le code Bibliothèque supérieure de sous-réseau et le numéro de session vous permettent de spécifier laquelle de ces analyses d'impact vous voulez visualiser.

Le couple code Bibliothèque supérieure/code Bibliothèque inférieure doit être le même que celui spécifié sur la ligne d'identification de la procédure ISEP. Si vous avez indiqué une Bibliothèque inférieure, l'édition ne restituera que les éléments dépendant du sous-réseau spécifié.

Aucun contrôle n'est effectué sur le code utilisateur ni sur le mot de passe car il n'y a aucun accès à la base VisualAge Pacbase.

#### <span id="page-40-0"></span>**3.8.2.2. Ligne de demande**

La procédure IPIA requiert une ligne de demande ('P') d'entrées utilisateur. Vous pouvez demander l'édition d'un ou plusieurs Etats ou d'un fichier et préciser le(s) type(s) d'entité que vous voulez y voir apparaître (en position 25 de la ligne de demande).

 $\mathcal{C}$ 

 Si vous voulez séparer physiquement n types d'entités dans n fichiers, vous devrez exécuter IPIA n fois en précisant à chaque fois un nouveau type d'entité.

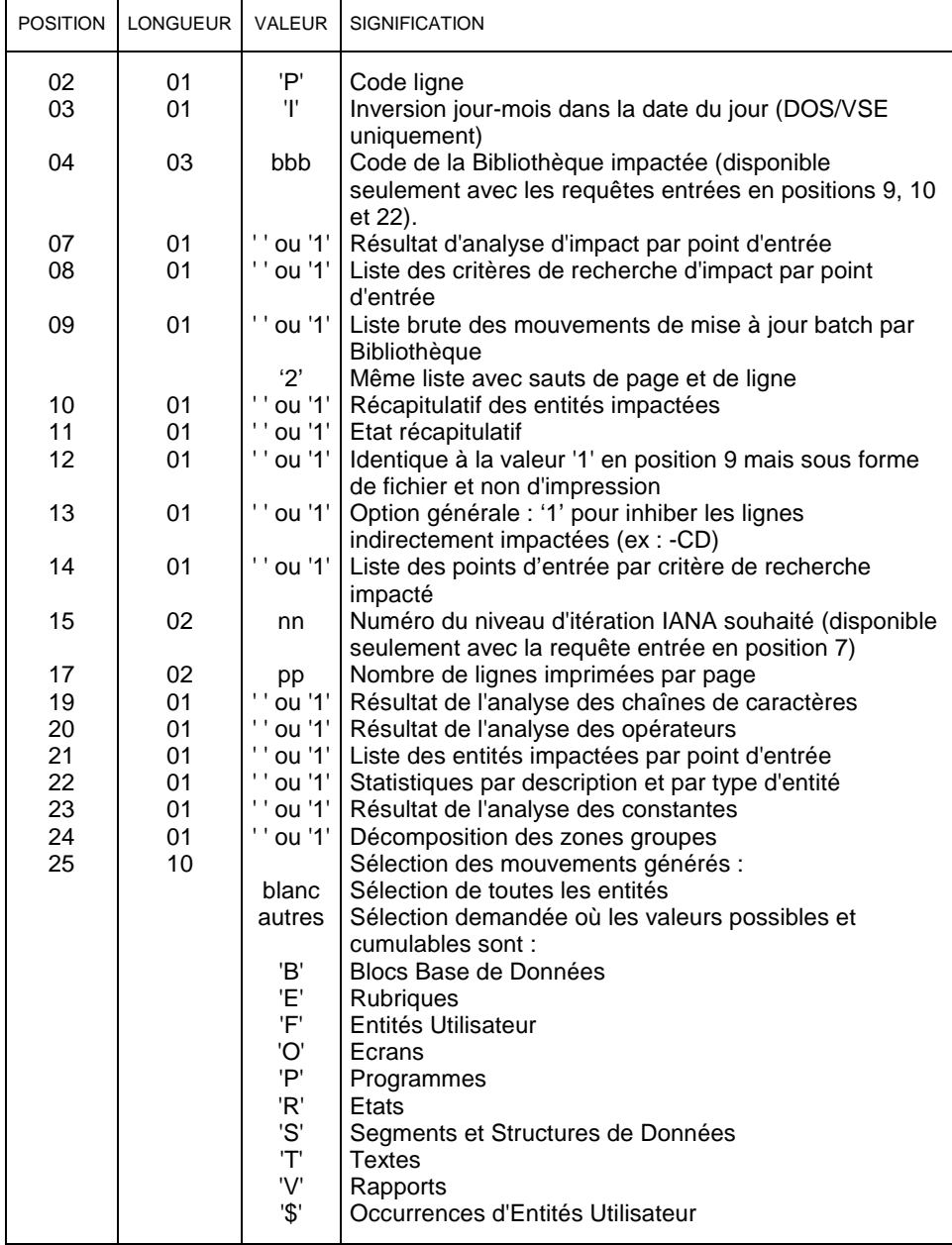

# <span id="page-41-0"></span>**3.8.3. Procédure IPIA : Etats et fichier en sortie**

Dans l'en-tête de tous les Etats figurent :

- la Bibliothèque sélectionnée, indiquée en position 19 de la ligne d'identification, ou le sous-réseau sélectionné si vous avez indiqué, outre la Bibliothèque supérieure, la Bibliothèque inférieure en position 69.
- le numéro de session, indiqué en position 22 de la ligne d'identification.

#### **3.8.3.1. Analyse d'impact pour l'an 2000**

Cet Etat est édité automatiquement après une demande d'exécution d'IPIA. Il restitue toutes les erreurs détectées sur la demande d'édition et traduit en clair la liste des Etats demandés.

#### **3.8.3.2. Résultat d'analyse d'impact par point d'entrée**

Cet Etat est édité si vous indiquez la valeur '1' en position 7 de la ligne 'P' des entrées utilisateur.

A l'issue de la première itération, cet Etat recense, pour chaque point d'entrée, les entités auxquelles ce point d'entrée est chaîné ainsi que les zones impactées dans ces entités. A partir de la deuxième itération, cet Etat recense les entités auxquelles les différents critères de recherche d'impact sont chaînés, ainsi que les zones impactées dans ces entités.

Si vous l'éditez à la fin de l'exécution d'IANA, il présentera le résultat de toute l'analyse, itération par itération. Si en revanche vous l'éditez entre deux itérations, il présentera le résultat de l'itération en cours uniquement.

L'édition de cet Etat n'est pas fondamentale pour l'analyse d'impact. Elle vous permet cependant de retrouver l'origine de l'impact pour tout critère de recherche d'impact qui ne vous semble *a priori* pas pertinent.

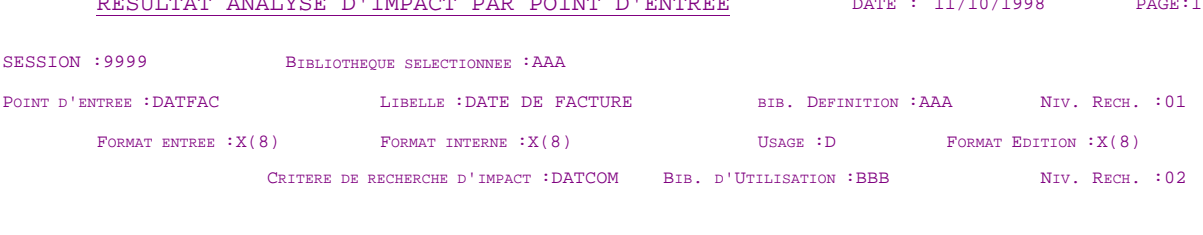

RESULTAT ANALYSE D'IMPACT PAR POINT D'ENTREE DATE : 11/10/1998 PAGE:1

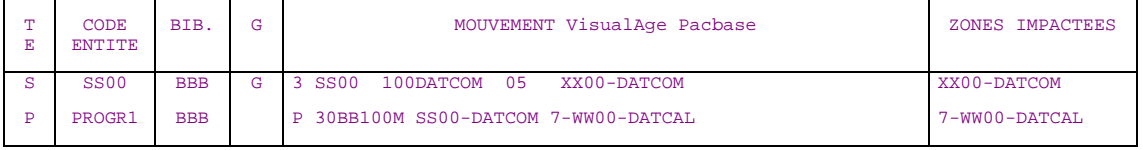

Dans l'en-tête de cet Etat figurent :

 une première partie relative au point d'entrée, avec son code, son libellé, sa Bibliothèque de définition, ses formats et son usage. En outre, le niveau de recherche indique l'itération au cours de laquelle le point d'entrée a été trouvé : c'est toujours l'itération numéro 1 (sur l'Etat, cela correspond à 'NIV. RECH: 01').

Remarque : pour des explications sur les formats et usages récupérés, référez-vous au sous-chapitre *Recherche des points d'entrée : procédure ISEP*, section *Procédure ISEP : Entrées utilisateur*, paragraphe *Détermination des formats et de l'usage*.

 à partir de la deuxième itération, une deuxième partie relative au critère de recherche d'impact, avec son code, sa 'Bibliothèque d'utilisation', c'est-à-dire la Bibliothèque d'où est issu le mouvement VisualAge Pacbase ayant permis de trouver le critère de recherche d'impact. En outre, le niveau de recherche indique l'itération au cours de laquelle le mouvement VisualAge Pacbase a été trouvé.

Dans le détail de cet Etat figurent :

- le type de l'entité à laquelle le point d'entrée ou le critère de recherche d'impact est chaîné,
- le code de l'entité à laquelle le point d'entrée ou le critère de recherche d'impact est chaîné,
- le code de la Bibliothèque d'où est issu le mouvement VisualAge Pacbase contenant la zone impactée,
- la nature du point d'entrée (colonne 'G') : un 'G' apparaît quand le point d'entrée ou le critère de recherche d'impact est une zone groupe dans l'entité (-W des Programmes et Ecrans, et -CE des Segments).
- le mouvement VisualAge Pacbase,
- la zone impactée, qui servira de critère de recherche d'impact à l'itération suivante.

Remarque : si le point d'entrée ou le critère de recherche d'impact n'a aucune utilisation, le détail de cet Etat sera vide.

#### <span id="page-43-0"></span>**3.8.3.3. Liste des critères de recherche d'impact par point d'entrée**

Cet Etat est édité si vous indiquez la valeur '1' en position 8 de la ligne 'P' des entrées utilisateur.

Cet Etat est une synthèse de l'Etat précédent. Il dresse la liste de tous les critères de recherche d'impact trouvés à partir des points d'entrée, par Bibliothèque, tous niveaux de recherche confondus. Il est exploitable à la fin des itérations. Il permet de voir rapidement les impacts sur les autres rubriques ou les définitions de chaînes de caractères. Si vous ne comprenez pas la présence d'un critère de recherche d'impact, vous pouvez vous référer à l'Etat "Résultat d'analyse d'impact par point d'entrée".

A l'issue de la première itération, cet Etat est vide.

#### LISTE DES CRITERES DE RECHERCHE D'IMPACT PAR POINT D'ENTREE DATE: 11/10/1998 PAGE:1

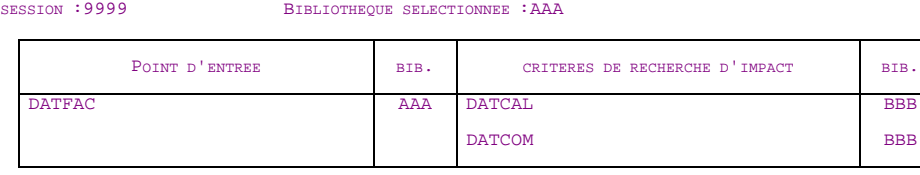

Il se compose des zones suivantes :

- le code de la rubrique ou de la chaîne de caractères constituant le point d'entrée,
- la Bibliothèque d'où est issu ce point d'entrée,
- les critères de recherche d'impact trouvés pour ce point d'entrée,
- la Bibliothèque d'où sont issus les mouvements VisualAge Pacbase ayant permis de détecter ces critères de recherche d'impact.

Pour chaque point d'entrée, les critères de recherche d'impact sont classés par Bibliothèque, et, à l'intérieur de la Bibliothèque, par ordre alphabétique.

#### <span id="page-44-0"></span>**3.8.3.4. Résultat d'analyse d'impact par Bibliothèque**

Ce résultat est édité sous forme de mouvements de mise à jour batch dans :

- un Etat si vous indiquez la valeur '1' ou '2' en position 9 de la ligne 'P' des entrées utilisateur, et/ou
- un fichier si vous indiquez la valeur '1' en position 12 de la ligne 'P' des entrées utilisateur. Dans ce fichier, vous pouvez faire des recherches sur les mouvements, les mettre à jour puis les réinjecter dans la base pour qu'ils soient pris en compte...

#### **3.8.3.4.1. Liste non mise en forme**

L'Etat suivant est édité si vous avez saisi la valeur '1' en colonne 9 de la ligne de demande d'édition ('P') de la procédure IPIA.

```
RESULTAT ANALYSE D'IMPACT PAR BIBLIOTHEQUE DATE : 11/10/1998 PAGE:1
SESSION : 9999 BIBLIOTHEQUE SELECTIONNEE : AAA
BIBLIOTHEQUE IMPACTEE : BBB
                           MOUVEMENTS VisualAge Pacbase
  * USER PASSWORD BBB
  3 SS00100DATCOM 05 XX00-DATCOM
        0 PROGR1
  P 30BB100M SS00-DATCOM 7-WW00-DATCAL
```
NOMBRE DE LIGNES IMPACTEES POUR CETTE BIBLIOTHEQUE : 0002 NOMBRE TOTAL DE LIGNES IMPACTEES

> Dans l'en-tête de cet Etat figure la Bibliothèque impactée, spécifiée dans la ligne de demande d'entrées utilisateur en position 04. Elle vous permet de ne visualiser que les mouvements VisualAge Pacbase trouvés dans cette Bibliothèque. Si vous voulez visualiser les mouvements VisualAge Pacbase d'une autre Bibliothèque, vous devez relancer la procédure IPIA avec une autre Bibliothèque impactée.

> Si vous n'avez pas indiqué de Bibliothèque impactée, vous verrez tous les mouvements VisualAge Pacbase trouvés pour chaque Bibliothèque.

> Dans le détail de cet Etat figurent tous les mouvements VisualAge Pacbase extraits de la Bibliothèque impactée.

Dans le bas de cadre de cet Etat figurent :

- le nombre de mouvements impactés pour la Bibliothèque impactée,
- le nombre total de mouvements impactés. Cette ligne n'apparaît que si aucune Bibliothèque impactée n'a été indiquée.

#### **3.8.3.4.2. Liste mise en forme**

<span id="page-45-0"></span>L'Etat suivant est édité si vous avez saisi la valeur '2' en colonne 9 de la ligne de demande d'édition ('P') de la procédure IPIA.

Les informations sont les mêmes que celles de l'Etat ci-dessus mais elles sont mises en forme : les entités sont classées par type et chaque type est séparé des autres par un saut de page. Au sein d'un type d'entité, les occurrences sont classées par ordre alphabétique et, pour chaque occurrence, les mouvements sont classés selon la description TP de la ligne d'où ils sont issus.

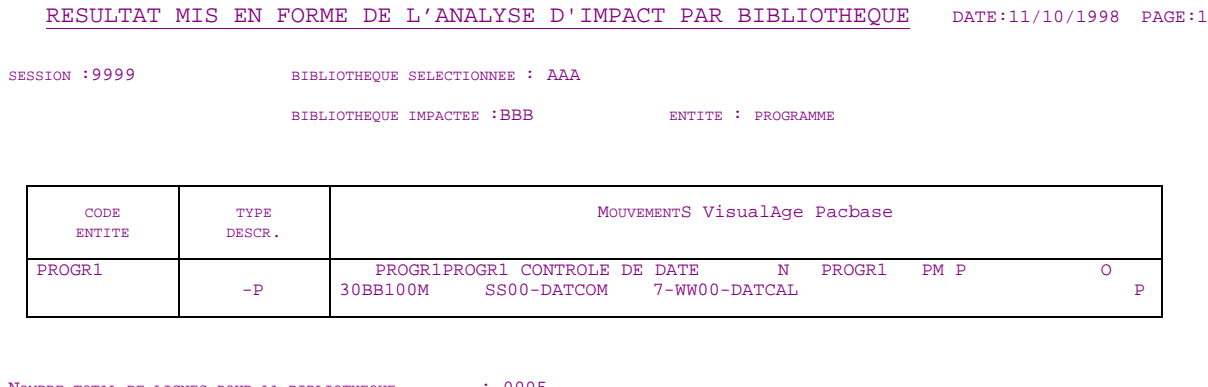

NOMBRE TOTAL DE LIGNES POUR LA BIBLIOTHEQUE : 0005 NOMBRE TOTAL DE LIGNES : 0010

> Dans cet Etat, la colonne 'Type descr.' présente le type de description TP de la ligne d'où est issu le mouvement et le dernier caractère de la colonne 'Mouvement VisualAge Pacbase' présente le choix batch correspondant.

#### <span id="page-46-0"></span>**3.8.3.5. Récapitulatif des entités impactées**

Cet Etat est édité si vous indiquez la valeur '1' en position 10 de la ligne 'P' des entrées utilisateur.

Cet Etat présente la liste des entités impactées, tous points d'entrée confondus. Il vous permet donc de voir quelles sont les entités les plus impactées et vous permet d'affecter des priorités (tel Programme doit être corrigé avant tel autre...).

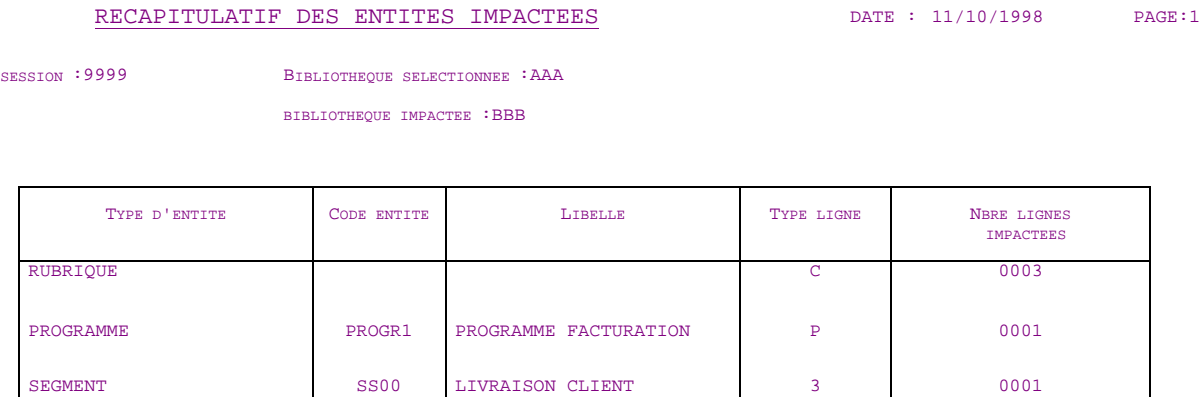

Dans l'en-tête de cet Etat figure la Bibliothèque impactée, spécifiée dans la ligne de demande d'entrées utilisateur en position 04. Elle vous permet de ne visualiser que les entités trouvées dans cette Bibliothèque. Si vous voulez visualiser les entités trouvées dans une autre Bibliothèque, vous devez relancer la procédure avec une autre Bibliothèque impactée. Si vous n'avez indiqué aucune Bibliothèque impactée, vous verrez toutes les entités trouvées pour chaque Bibliothèque.

Dans le détail de cet Etat figurent :

- le type de l'entité, en toutes lettres. Les types d'entités sont classés dans l'ordre alphabétique de leur code TP,
- le code de l'entité,
- le libellé de l'entité,
- le type de ligne de l'entité, c'est-à-dire le code carte batch correspondant à la description de l'entité,
- le nombre de lignes impactées pour chaque type de ligne.

Remarque : pour les rubriques, une seule ligne, indiquant le nombre de lignes impactées, est éditée.

#### <span id="page-47-0"></span>**3.8.3.6. Etat récapitulatif**

Cet Etat est édité si vous indiquez la valeur '1' en position 11 de la ligne 'P' des entrées utilisateur.

Cet Etat est le plus synthétique de tous. Il affiche, pour chaque Bibliothèque du sous-réseau sélectionné, le nombre d'entités impactées par type d'entité, tous points d'entrée confondus.

Cet Etat représente la vue générale qui peut servir à calculer un délai de réalisation de la transformation. Si, par exemple, un très grand nombre de Programmes ou d'Ecrans sont impactés, le travail de transformation sera long et complexe. Si en revanche, un très grand nombre de Textes ou de Bases de Données sont impactés, le travail de transformation sera rapide et aisé.

Si vous voulez un résultat un peu plus détaillé avec le nombre de lignes impactées par description pour chaque entité, référez-vous à l'Etat "Statistiques par description et par type d'entité".

ETAT RECAPITULATIF **ETAT RECAPITULATIF DATE** : 11/10/1998 **PAGE:1** 

#### SESSION : 9999 BIBLIOTHEQUE SELECTIONNEE : AAA

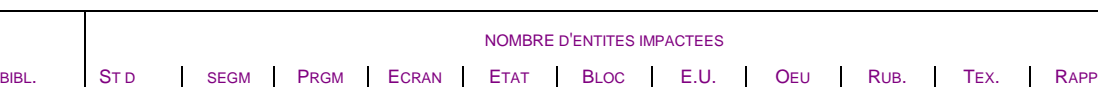

BBB 0000 0001 0001 0000 0000 0000 0000 0000 0003 0000 0000

#### <span id="page-48-0"></span>**3.8.3.7. Liste des points d'entrée par critère de recherche impacté**

Cet Etat est édité si vous indiquez la valeur '1' en position 14 de la ligne 'P' des entrées utilisateur.

A la première itération, cet Etat affiche les critères de recherche impactés (c'est-à-dire les zones impactées) par les points d'entrée.

A partir de la deuxième itération, les critères de recherche impactés deviennent des critères de recherche d'impact. De nouveaux critères de recherche impactés sont trouvés à partir de ces critères de recherche d'impact. Les points d'entrée, quant à eux, restent les mêmes, quelle que soit l'itération.

Après avoir regardé quels sont les points d'entrée à l'origine des différents critères de recherche impactés, vous pourrez donc facilement vous reporter à l'Etat 'Résultat d'analyse d'impact par point d'entrée', qui est classé par point d'entrée, pour voir quels mouvements sont la cause des impacts.

Vous pourrez donc ainsi connaître rapidement les mouvements à l'origine des impacts et décider, en toute connaissance de cause, si vous voulez épurer les critères de recherche d'impact pour qu'ils ne soient pas pris en compte lors de l'itération suivante.

# LISTE DES POINTS D'ENTREE PAR CRITERE DE RECHERCHE IMPACTE DATE: 11/10/1998 PAGE:1 SESSION : 9999 BIBLIOTHEOUE SELECTIONNEE : AAA

CRITERE DE RECHERCHE IMPACTE BIB. POINTS D'ENTREE BIB. CRITERE DE RECHERCHE D'IMPACT XX00-DATCOM 7-WW00-DATCAL **BBB** BBB DATFAC DATFAC AAA AAA **DATCOM** DATCOM

- les critères de recherche impactés par les points d'entrée s'il s'agit de la première itération ou par les critères de recherche d'impact s'il s'agit des autres itérations. A l'itération suivante, ces critères de recherche impactés deviendront des critères de recherche d'impact.
- la Bibliothèque dans laquelle a été trouvé le critère de recherche impacté.
- les points d'entrée. Il peut exister plusieurs points d'entrée pour un seul critère de recherche impacté et le même point d'entrée peut se retrouver plusieurs fois pour le même critère de recherche impacté si ce critère est détecté dans plusieurs Bibliothèques et est impacté par le même point d'entrée.
- la Bibliothèque dans laquelle est défini le point d'entrée.
- les critères de recherche d'impact. Il s'agit des critères de recherche impactés de l'itération précédente. Lors de la première itération, cette zone est donc vide.

#### <span id="page-49-0"></span>**3.8.3.8. Analyse des chaînes de caractères**

Cet Etat est édité si vous indiquez la valeur '1' en position 19 de la ligne 'P' des entrées utilisateur.

Cet Etat affiche la liste des utilisations de chacune des chaînes de caractères demandées par la procédure ISOS.

```
ANALYSE DES CHAINES DE CARACTERES DE CONSERVAT DATE : 11/10/1998 PAGE:1
SESSION : 9999 BIBLIOTHEQUE SELECTIONNEE : AAA
CHAINE DE CARACTERES : ORDER BY
   T
   E
       CODE
      ENTITE
             LOCAL BIB. MOUVEMENT VisualAge Pacbase
   P
   P
      PROGR1
      PROGR2
               -P
              -W
                    AAA
                    AAA
                        P PROGR1 30 BB 100 ORDER BY NUCOL
                        7 PROGR2 BB100 ORDER BY DATEX
```
- le type de l'entité dans laquelle la chaîne de caractères a été détectée,
- le code de cette entité,
- le choix TP de la description où le mouvement a été détecté,
- la Bibliothèque dans laquelle le mouvement a été détecté
- le mouvement, avec en première position le code batch de la description d'où il est issu.

#### <span id="page-50-0"></span>**3.8.3.9. Analyse des opérateurs**

Cet Etat est édité si vous indiquez la valeur '1' en position 20 de la ligne 'P' des entrées utilisateur.

Cet Etat affiche la liste des utilisations de chacune des opérateurs demandés par la procédure ISOS.

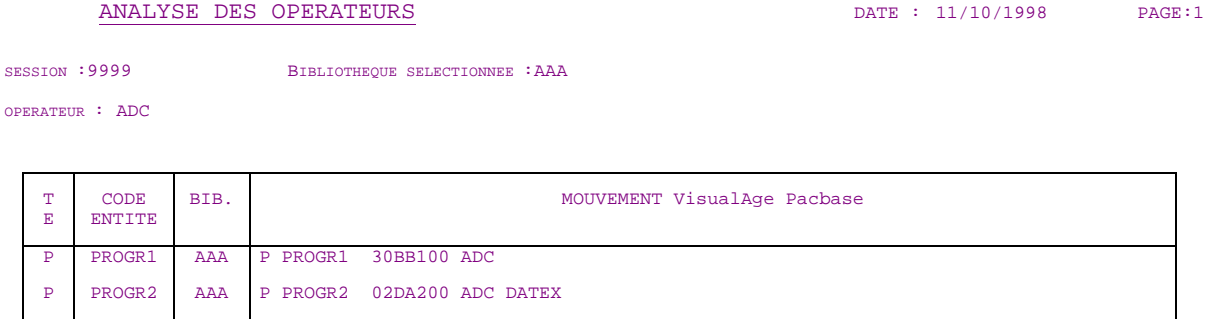

- le type de l'entité dans laquelle l'opérateur a été détecté,
- le code de cette entité,
- la Bibliothèque dans laquelle le mouvement a été détecté
- le mouvement, avec en première position le code batch de la description d'où il est issu.

#### <span id="page-51-0"></span>**3.8.3.10. Liste des entités impactées par point d'entrée**

Cet Etat est édité si vous indiquez la valeur '1' en position 21 de la ligne 'P' des entrées utilisateur.

Cet Etat affiche la liste des entités impactées par les points d'entrée de type rubrique, tous critères de recherche confondus.

Il constitue un intermédiaire entre l'Etat "Résultat d'analyse d'impact par point d'entrée", qui est très détaillé, et l'Etat "Liste des critères de recherche d'impact par point d'entrée", qui est très synthétique. Il indique les caractéristiques des points d'entrée (libellé, formats, usage) qui n'apparaissent pas dans le "Résultat d'analyse d'impact par point d'entrée" mais n'indique pas les mouvements à l'origine de l'impact comme l'indique la "Liste des critères de recherche d'impact par point d'entrée".

Dans le détail de l'Etat, la zone "Commentaires de l'utilisateur" est laissée à blanc pour que vous puissiez y inscrire vos notes personnelles.

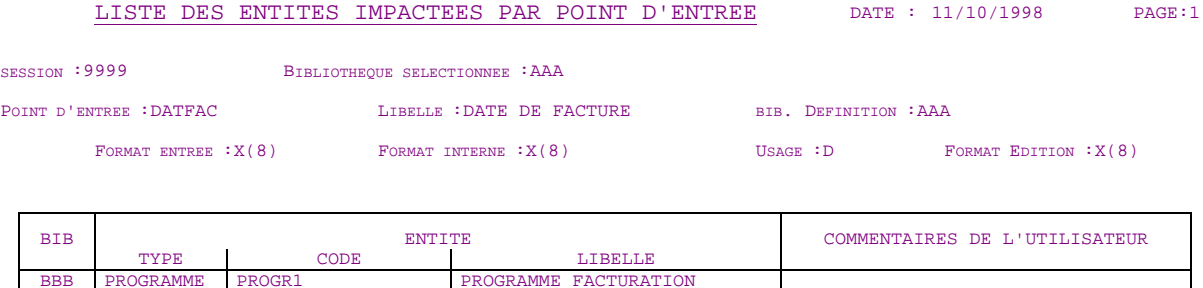

LIVRAISON CLIENT

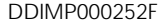

BBB

SEGMENT

SS00

#### <span id="page-52-0"></span>**3.8.3.11. Statistiques par description et par type d'entité**

Cet Etat est édité si vous indiquez la valeur '1' en position 22 de la ligne 'P' des entrées utilisateur.

Cet Etat, très synthétique, détaille les résultats de "l'Etat récapitulatif" par Bibliothèque. Il permet d'affiner les estimations calculées à partir de ce dernier.

#### STATISTIQUES PAR DESCRIPTION ET PAR TYPE ENTITE DATE : 11/10/1998 PAGE:1

SESSION : 9999 BIBLIOTHEQUE SELECTIONNEE : AAA BIBLIOTHEQUE IMPACTEE :BBB

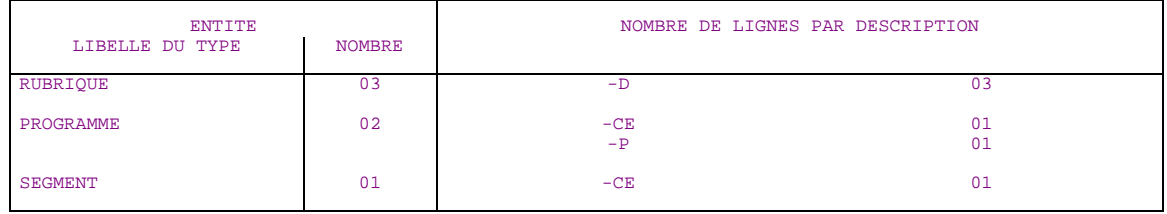

#### <span id="page-53-0"></span>**3.8.3.12. Analyse des constantes**

Cet Etat est édité si vous indiquez la valeur '1' en position 23 de la ligne 'P' des entrées utilisateur.

Cet Etat affiche la liste des utilisations de chacune des constantes demandées par la procédure ISOS.

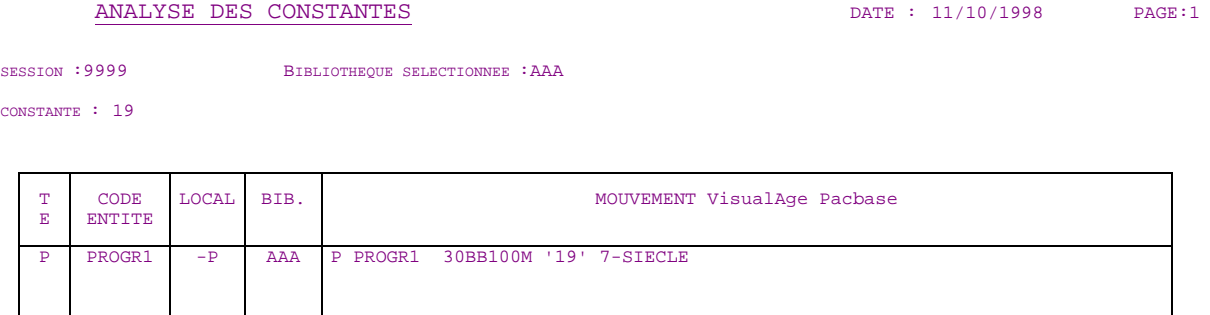

- le type de l'entité dans laquelle la constante a été détectée;
- le code de cette entité;
- le choix TP de la description d'où le mouvement est issu;
- la Bibliothèque dans laquelle le mouvement a été détecté;
- le mouvement, avec en première position le code batch de la description d'où il est issu.

#### <span id="page-54-0"></span>**3.8.3.13. Décomposition des zones groupes**

Cet Etat est édité si vous indiquez la valeur '1' en position 24 de la ligne 'P' des entrées utilisateur.

Cet Etat affiche les résultats de l'exécution de la procédure IGRA qui décompose les zones groupes détectées par ISEP ou IANA en zones élémentaires.

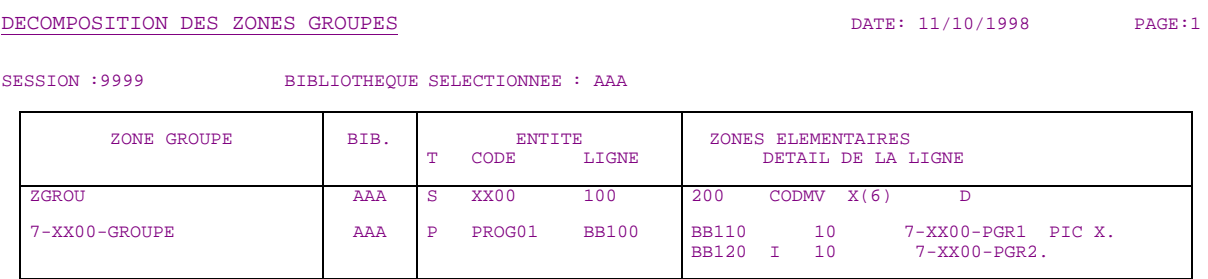

- le code de la zone groupe;
- la Bibliothèque dans laquelle la zone groupe a été détectée;
- l'entité dans laquelle la zone groupe a été détectée;
- la décomposition de la zone groupe.

# <span id="page-55-0"></span>**4. Préparation de la transformation**

Cette étape a pour but de permettre la mise en œuvre de l'étape de transformation. Il s'agit d'établir un certains nombres de scénarios de transformation, en fonction des caractéristiques et de l'utilisation dans les applications des zones impactées et des points d'entrée trouvés lors de l'analyse d'impact.

Il est important de constituer, à partir des résultats de l'analyse d'impact une typologie des traitements effectués sur les dates. Cette typologie permettra de déterminer, en fonction du format des dates et des difficultés de traitement qu'elles entraînent, les solutions techniques à appliquer.

# **4.1. Problèmes techniques liés au format des dates**

Les problèmes liés à l'an 2000 peuvent venir du format de stockage insuffisant et/ou des manipulations ou des traitements effectués sur des données de type date qui entraînent des résultats erronés.

# **4.1.1. Le format de stockage est insuffisant et entraîne des résultats incorrects**

C'est le cas quand l'année est codée mais pas le siècle (96 pour 1996), ou quand le siècle est codé suivant une règle parfaitement définie pour l'applicatif émetteur mais pas correctement utilisée par l'applicatif utilisateur (0 pour 19, 1 pour 20, etc.). Alors, si les traitements sur ces dates sont des traitements de tri, de calcul, de comparaison, ou utilisent des durées indéterminées ou très longues, c'est-à-dire s'ils ont besoin du siècle pour donner des résultats corrects, il faut impérativement corriger les données et les traitements associés.

Voici des exemples de traitements donnant des résultats erronés à cause du format de stockage :

- addition et soustraction de valeur à une date;
- comparaison de deux dates entre elles ou d'une date avec une valeur en dur;
- tri interne ou tri externe dans un JCL;
- calcul de ruptures dans un programme (sur fichier trié ou implicitement constitué de façon ordonnée);
- date faisant partie de la clé d'un fichier indexé;
- valeur de date significative (99 pour date illimitée, 00 pour date non renseignée);
- utilisation d'une date sur une période très longue ou indéterminée, 00 pouvant correspondre à 1900 ou à 2000 (ce cas assez rare ne peut être détecté que grâce à une connaissance fonctionnelle de l'application).

Dans les cas énumérés ci-dessus, il est impératif de corriger le format des dates.

# <span id="page-56-0"></span>**4.1.2. Le format de stockage est suffisant mais les résultats sont erronés**

Voici des exemples de traitements donnant des résultats erronés bien que le format de stockage des dates prenne en compte le siècle :

- alimentation en dur et contrôle du siècle à la valeur 19;
- division par l'année sur 2 chiffres, ce qui entraîne une division par 0 pour 2000;
- règle de codage du siècle insuffisante, dans le cas d'un codage des dates suivant une règle d'attribution qui ne sera plus valable dans le futur ( A pour 1976, B pour 1977, ...., Z pour 2002);
- calcul de l'année bissextile pour l'an 2000 incorrect;
- détermination du siècle incorrecte pour l'an 2000 : le 21eme siècle ne commence que le 1<sup>er</sup> janvier 2001.

Dans tous ces cas, seuls les traitements sont à corriger. L'impact est donc beaucoup moins lourd, mais plus difficile à identifier car les formats des données sont corrects.

# <span id="page-57-0"></span>**4.2. Solutions techniques possibles**

Pour chaque date, il faut traiter à la fois le problème du format de stockage insuffisant et celui des traitements incorrects des données de type date. Il est possible de déterminer des solutions techniques en fonction des différents formats de dates qui ont pu être répertoriés à partir des résultats de l'analyse d'impact.

### **4.2.1. Dates sans le siècle**

Dans le cas des dates dont le format de stockage est insuffisant et pour lesquelles l'année est codée mais pas le siècle, il y a trois possibilités de transformation :

#### **1. Modification du format**

Il s'agit de changer le format de stockage en ajoutant deux caractères pour le siècle :

Par exemple : passer de X(6) en X(8).

#### **2. Interprétation du siècle (ou fenêtrage)**

Cette solution consiste à extrapoler le siècle à partir des deux caractères de l'année :

Par exemple : de 00 à 49 le code siècle sera 20 de 50 à 99 le code siècle sera 19

#### **3. Codage du siècle**

Cette solution consiste à ajouter le siècle dans la donnée sans changer la longueur de stockage, puis appeler une routine de codage/décodage à chaque manipulation de la donnée :

Par exemple : passer de X(6) en S9(10) COMP-3

# **4.2.2. Dates avec valeur du siècle en dur**

Il y a deux possibilités:

#### **4. Alimentation en dur à la valeur 19**

Dans ce cas, le programme doit être modifié en appliquant la technique du fenêtrage (voir paragraphe *Interpretation du siècle* ci-dessus).

#### **5. Contrôle en dur à la valeur 19**

Le programme doit être modifié en autorisant la valeur 20.

## <span id="page-58-0"></span>**4.2.3. Dates pour lesquelles le codage du siècle est insuffisant**

Dans le cas, par exemple, de dates codées suivant une règle d'attribution qui ne sera plus valable dans le futur (A pour 1976, B pour 1977, ...., Z pour 2002), il y a deux possibilités :

#### **6. Modification de la règle**

Il s'agit de modifier la règle, sans changer le format de la date, et corriger le programme en conséquence.

#### **7. Modification du format**

Il faut abandonner la règle et changer le format de stockage en ajoutant deux caractères pour le siècle.

# **4.3. Stratégie de normalisation**

Pour chaque application, il vous faut définir une stratégie de normalisation :

# **normaliser toutes les dates**

Cette solution est la plus rigoureuse et la plus sûre mais également la plus coûteuse puisqu'il s'agit de transformer toutes les dates quelles qu'elles soient pour qu'elles incluent le siècle.

# **normaliser uniquement les dates qui en ont besoin**

C'est la solution la plus risquée, la moins évolutive, mais aussi la moins coûteuse.

Si les traitements sur les dates sont uniquement des traitements de restitution d'une date sans possibilité d'ambiguïté, alors il ne sera pas impératif de la corriger, sauf si vous décidez de mettre en place une stratégie de normalisation des dates.

# <span id="page-59-0"></span>**4.4. Scénarios proposés pour la transformation**

Vous pouvez envisager plusieurs scénarios de transformation en fonction des traitements effectués sur les diverses données de type date trouvées lors de l'analyse d'impact, des différentes solutions techniques possibles et du type des zones impactées à corriger.

Pour établir vos scénarios de transformation, vous pouvez commencer par isoler, à partir de l'Etat "Liste des points d'entrée"ou "Liste des critères de recherche d'impact", des catégories de dates en fonction de leur utilisation, par exemple :

# **Dates enregistrées uniquement pour restitution**

Il s'agit des dates qui n'existent que par leur présence dans la base ou sur un Ecran ou un Etat, et sur lesquelles on ne fait aucun traitement;

#### $\bullet$ **Dates alimentant d'autres dates**

Il s'agit des dates définies dans un fichier ou une base et sur lesquelles on effectue des traitements par **MOVE** simple, par exemple;

# **Dates participant à un calcul**

Il s'agit des dates utilisées dans des traitements de calculs, de comparaison, etc.;

# **Dates participant à un tri**

Il s'agit des dates utilisées dans un tri interne ou externe dans un JCL, ou utilisées comme index de base, comme critère de rupture ou comme clé de fichier indexé.

#### **Exemple de scénario de transformation**

Pour chacune des quatre catégories ci-dessus, vous pouvez envisager un ou plusieurs scénarios de transformation, comme dans l'exemple ci-dessous.

Dans le cas d'une date alimentant d'autres dates, trois solutions sont envisageables selon la stratégie de normalisation que vous avez choisie et la catégorie de la zone cible.

#### **8. Vous avez choisi de normaliser toutes les date**  $\ddot{\phantom{1}}$

La solution technique est la modification du format de stockage.

#### **9. Vous avez choisi de ne normaliser que certaines dates**

La solution technique dépend alors de la zone cible :

- la zone cible est une date enregistrée pour restitution, une date alimentant une autre date ou participant à un calcul, il est alors possible de corriger directement cette date cible.
	- Il n'est pas nécessaire de modifier le format de la date source.
- la zone cible est une date participant à un tri, alors il est indispensable de corriger la date source.
	- La solution technique est la modification du format de stockage.

Vous devez ensuite déterminer, en fonction de la catégorie de la date et de la solution technique choisie, quelles seront les modifications à apporter aux zones impactées par cette date. Vous pouvez utiliser pour cela l'Etat "Résultat d'analyse d'impact par point d'entrée".

#### **Zones impactées à modifier**

Le point d'entrée est une Rubrique définie dans le Référentiel VisualAge Pacbase. On a choisi d'en modifier le format.

- Maquettes d'Etats et d'Ecrans : elles sont à modifier si, suite à la modification du format d'une date, des lignes "sortent" de la maquette.
- Programmes : il faut modifier les descriptions des données et éventuellement les traitements si les codifications de Rubriques/Segments changent, et remplacer les Macrostructures caduques de traitement des dates par des Macrostructures prenant en compte le nouveau format.
- Description de base de données : il faut regénérer la base
- Contenu de la base de donnée : il faut le reprendre par un utilitaire de déchargement / reformatage / chargement.
- Description physique des fichiers : il faut modifier la longueur des enregistrements, le facteur de blocage, la longueur et la position de la clé le cas échéant.
- Contenu des fichiers : il est à reprendre à l'aide d'un utilitaire de reprise (reformatage)

Une fois que vous avez établi et planifié vos scénarios de transformation, vous pouvez passer à la phase de transformation proprement dite.

# **5. Glossaire**

Certains des termes utilisés dans ce manuel ont une acception particulière. Voici quelques précisions d'ordre terminologique.

- **analyse d'impact** : identification des données de type date et évaluation des conséquences de leur transformation sur les applications où elles sont utilisées.
- **chaîne de caractères** : zone de 1 à 30 caractères, si elle n'est pas précédée d'un tiret, mais dont la longueur est nécessairement supérieure à 6 caractères quand elle est précédée d'un tiret. Il s'agit des chaînes de caractères définies dans les lignes -W des Ecrans et des Programmes.
- **critère de recherche d'impact** : rubrique ou chaîne de caractères servant de point de départ à la recherche de nouvelles zones impactées dans une deuxième ou une troisième itération, etc.
- **point d'entrée** : rubrique ou chaîne de caractères à partir de laquelle s'effectue l'analyse de la base pour produire l'analyse d'impact.
- **projet an 2000** : terme générique utilisé dans cette documentation pour désigner votre projet de passage des applications à l'an 2000.
- **rubrique** : zone de 6 caractères maximum précédée d'un tiret, lorsqu'elle est définie dans les -W des Ecrans et des Programmes et les -CE des Segments ou des Etats, qu'elle soit définie ou non dans le Référentiel VisualAge Pacbase.
- **transformation** : modification du format des données de type date en tenant compte du siècle.
- **zone impactée** : toute chaîne de caractères ou rubrique liée directement ou indirectement à un point d'entrée ou à un critère de recherche d'impact.

# **6. Index**

Dans l'index :

un numéro de page en **gras** renvoie à la définition du terme indexé.

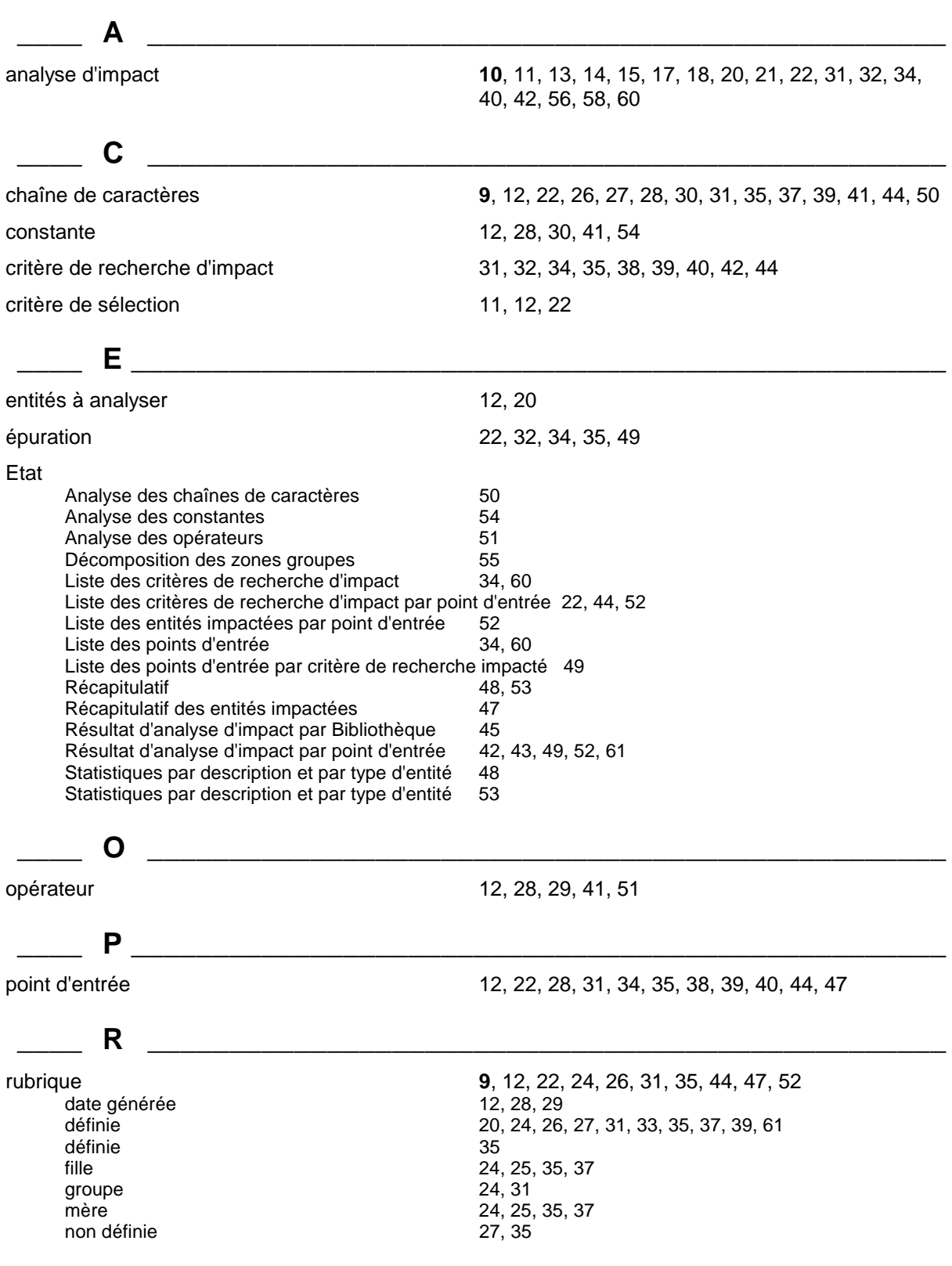

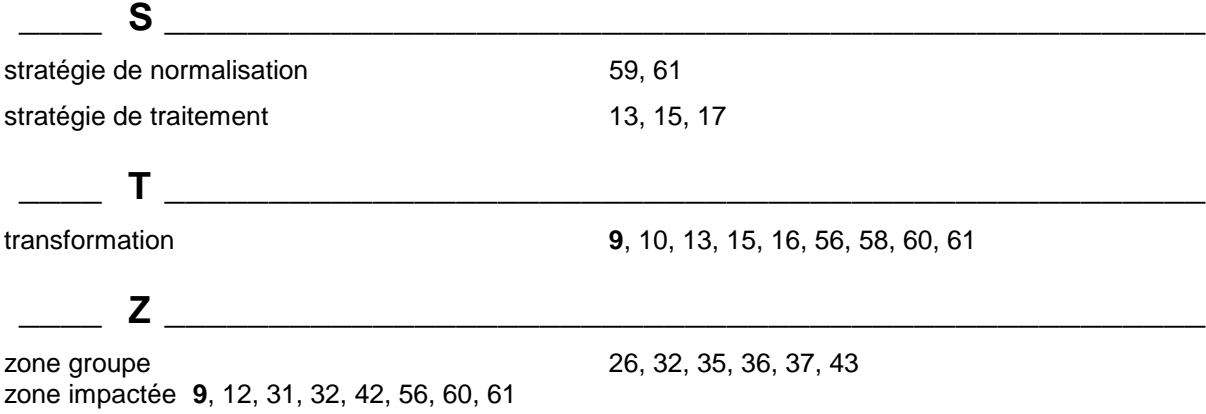